System Monitor Board II

 $\sim$ 

User's Manual

Manual Revision 0 Sept. 26, 1979

Computer Design Labs 342 Columbus Ave. Trenton, N. J. 08629

 $\mathcal{A}$ 

Copyright (c) 1979 by Computer Design Labs

# Table of Contents

Page  $#$ 

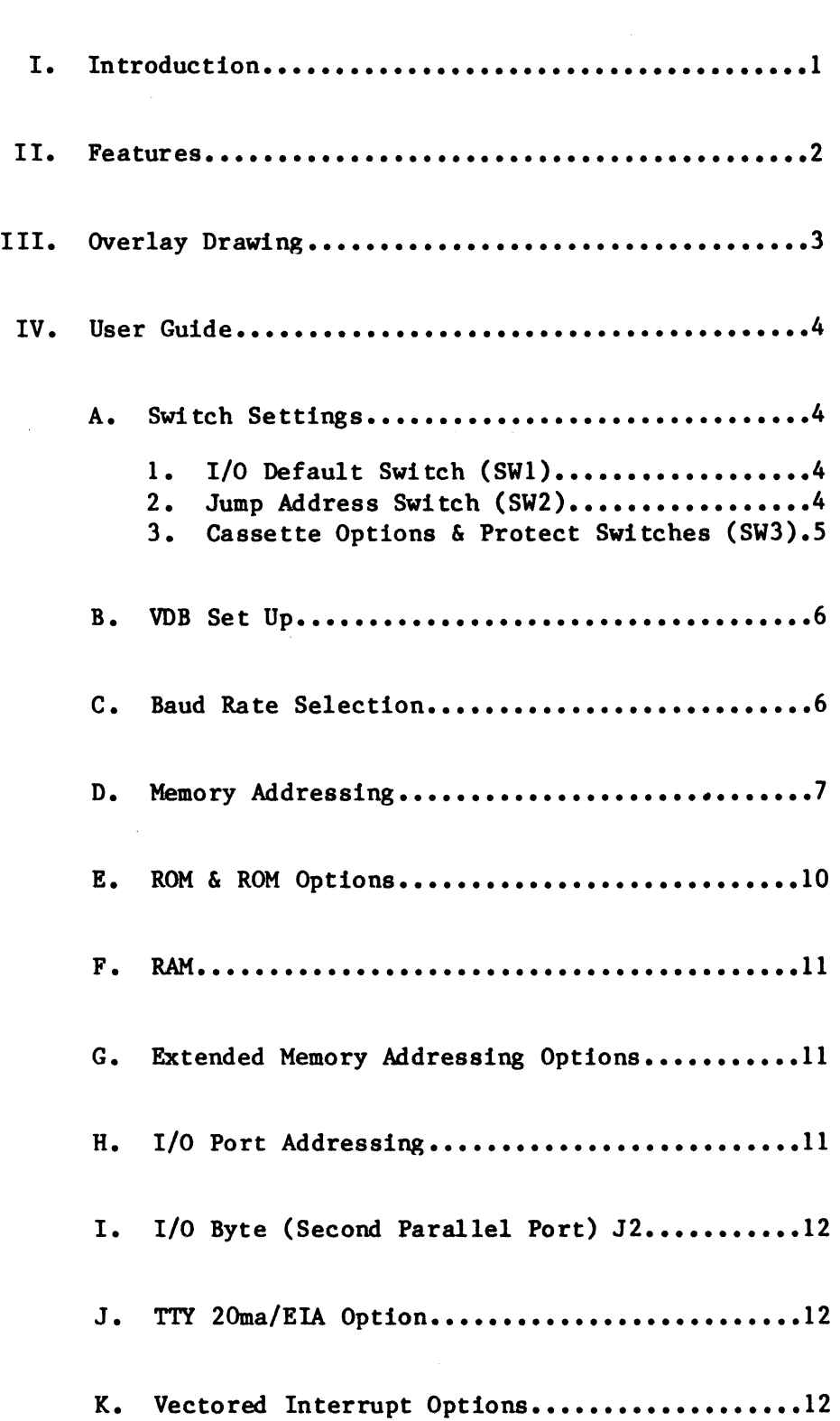

 $\sim 10^7$ 

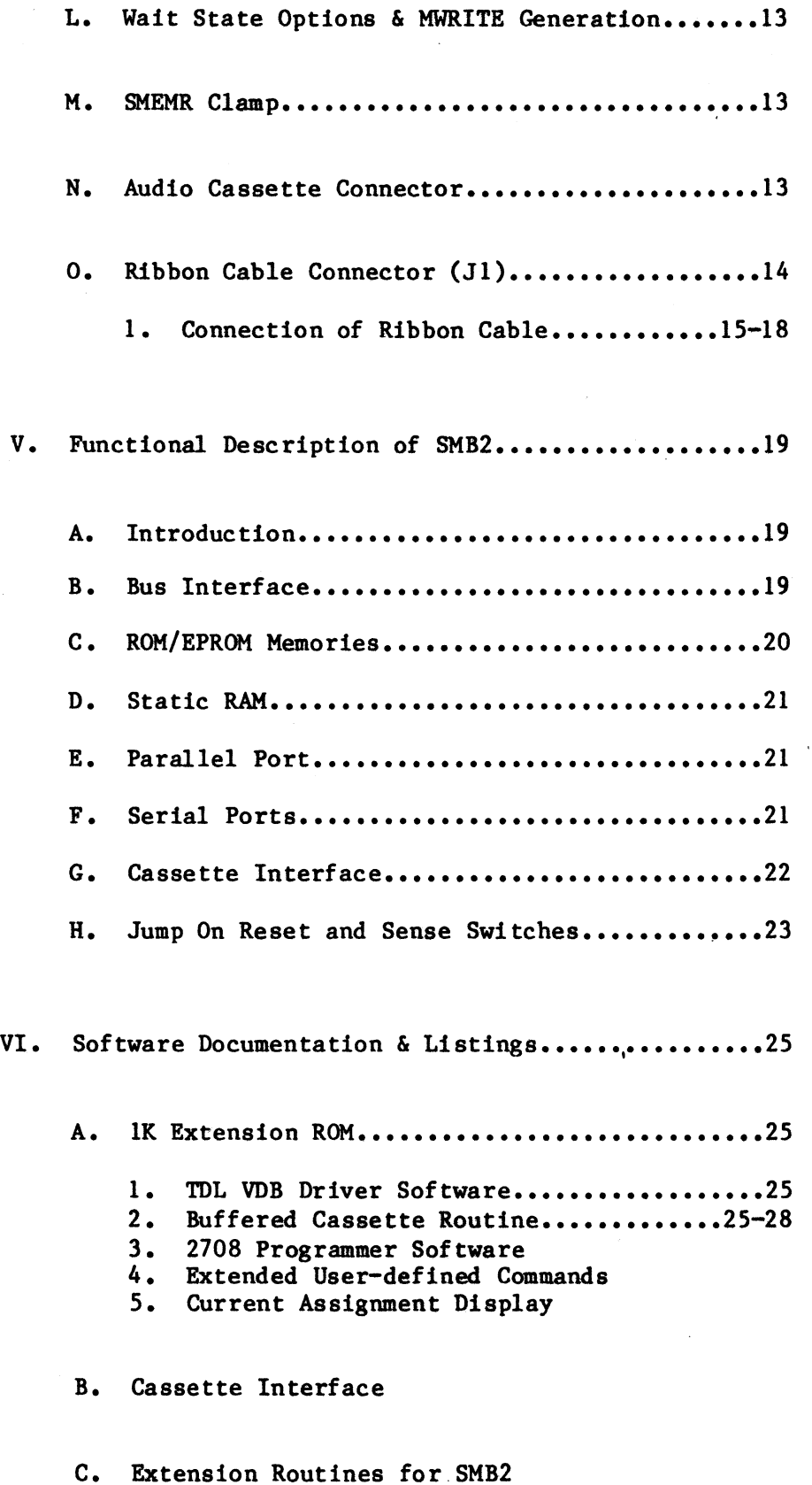

VII. Parts List

VIII. Schematics

# I. Introduction

The System Monitor Board, 5MB2, is designed to be used with the Technical Design Labs Z-80 CPU board (the ZPU) or any other compatible Z-80 CPU which operates in the S-100 bus.

The 5MB2 is a ROM/RAM/I-o cassette board. It has space for 3 ROM's and 2K of RAM. There are 2 serial ports with EIA Interface (1 optional 20ma), and CDL's audio cassette interface. The 5MB2 also contains the circuitry necessary to cause the processor to Jump to any 256 byte boundary on RESET, to generate the MWRITE signal on bus pin 68 in those mainframes that lack this circuitry, and a wait state circuit that will allow TOL's ZPU to access it's memory at 4Mhz. There are jumper options which will allow the user to change (wi thin reason) the memory and I/O addresses that the 5MB2 will decode. One ROM socket is set up for a 2K masked ROM (Zapple) and can be changed to work with a 2716. The other 2 ROM sockets are set up for 2708's and may be changed to work with 2716's. To put more than 5K of ROM on the board is possible but not recommended.

# II. Features

Supports 2-2708 EPROHs, 1 included Regulators on all supply voltages More reliable cassette 1200/2400 baud cassette operation Jump to any page in memory on Reset Expanded Zapple Monitor, with VDB driver

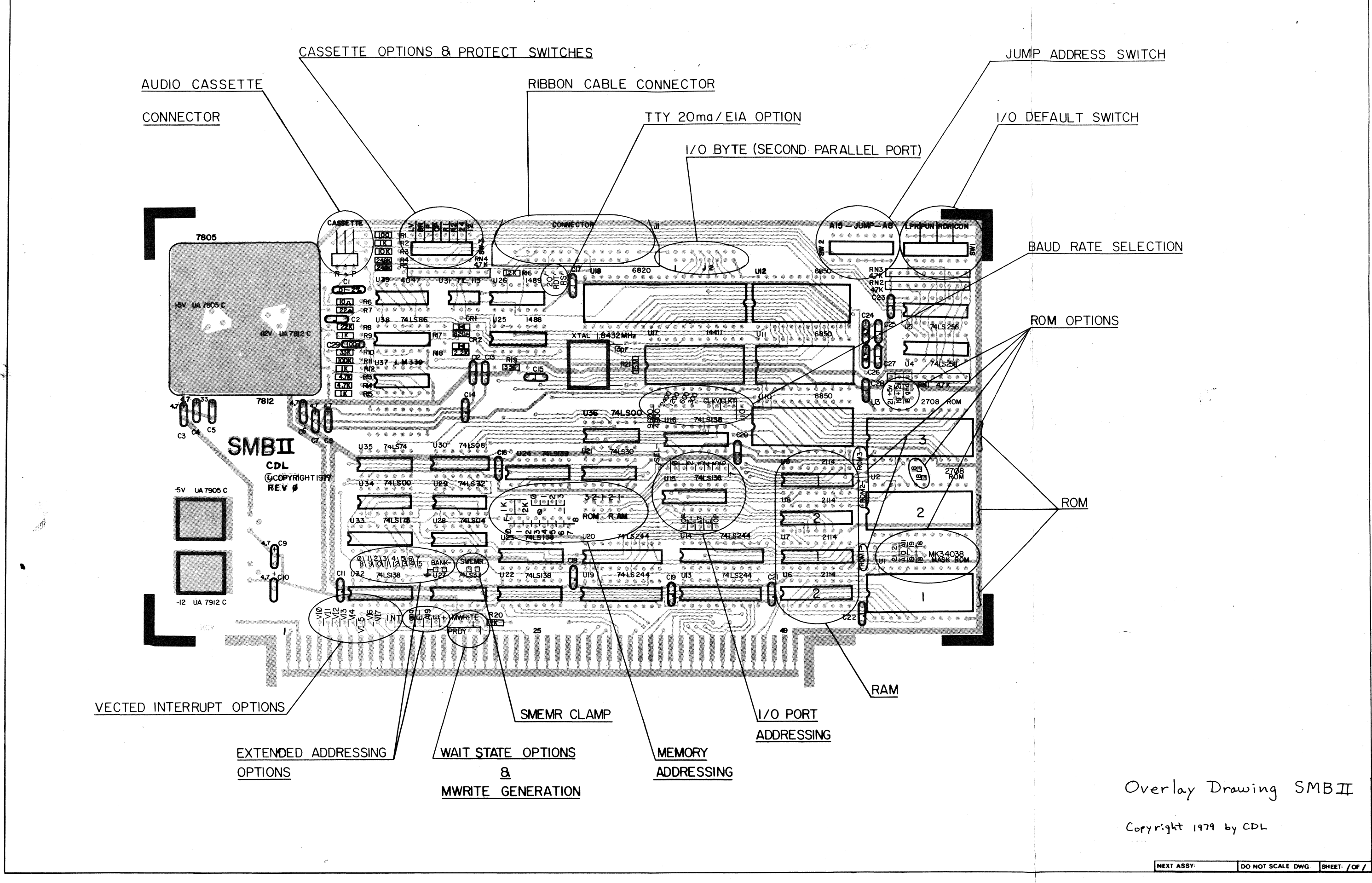

IV. User Guide

In the following sections please refer to the overlay drawing on the preceding page, which shows the areas being discussed. Before plugging the board into your system, the following considerations must be observed to achieve any degree of success.

A. Switch Settings

1. I/O Default Switch (SWl)

This switch is accessible to the computer by inputting from either ports 7A or 7B hex. The remainder . of this text will discuss the switch as used by the Zapple Monitor program.

The I/O switch on the 5MB2 is shipped set to the TTY. This setting configuration is all toggle switches OFF (bottom part of switch depressed). The 4 logical devices (i.e. LPR-lineprinter, PUN-punch, RDR-reader, CON-console) are assigned as the TTY.

If you want to configure your system for Video <CRT>, the switch configuration would be 01000001. Toggle switch positions, going from left to right, 2 and 8 should be toggled ON (top part of switch depressed). (Note this switch is installed right side up with SI on the LEFT and S8 on the RIGHT).

If you want to configure your system for the VDB, see Section·B. on VDB Set Up.

Please note that assignment of the I/O device to one of the logical devices as is done by the 8-bit dip switch can also be accomplished under software control by using the ASSIGN command of the monitor's operating system. See the Zapple Monitor manual.

#### 2. Jump Address Switch (SW2)

Upon a RESET of the system a jump to any 256 byte boundary in memory will occur depending on the swi tch settings of SW2. The SMB2 is set to jump to FOOO, which is the location of the Zapple MOnitor. The setting configuration for SW2 is 11110000, which means the four left-most toggle switches are toggled ON (top part of switch pushed in).

You may set this switch to any 256 byte location. For example, if you wanted to have your system RESET to jump to the location at which BASIC resides, say at OCOOOH, SW2 should be toggled in as follows: 11000000.

If you wish to disable the jump, just set the switch for 0000 : 00000000 (All bottom buttons pushed in).

3. Cassette Options & Protect Switches (SW3)

The left-most position (S1) labeled "LV" stands for level and should be toggled ON. Sl controls the level of the signal sent to the tape recorder. If you are using a microphone (HIC) input, then the signal should be low, and the bottom button of Sl should be pushed in (OFF). If you are using the auxiliary (AUX) input, then the signal should be high, and the top button of Sl should be pushed in (ON).

The next position (S2) labeled "BR" for baud rate should be OFF. The next two positions, S3 and S4, labeled "IP" and "OP" stand for Input Polarity and Output Polarity respectively. S3 labeled "IP" causes the data coming into the interface to be inverted. S4 causes an inversion of the data sent to the cassette, and should be adjusted so as to allow the writing of a standard cassette. Once you have adjusted S3 to allow the playback of TDL pre-recorded tapes, then adjust S4 so that the tapes that you record can be played back without changing S3. If you change tape recorders, you may have to go through the procedure again. If a particular cassette recorder has an odd number of inverting audio stages in its input circuit, the data recorded' on the tape will be inverted. If the number of inverting audio stages in its output is odd, the data will appear inverted from what was recorded on the tape. Thus two conditions exist. One in which the data is either inverted or not on RECORD. And the other in which the data is either inverted or not on PLAYBACK. When recording a tape and playing it back on the same unit, it is a simple matter to determine the position of the invert switch. It will be the same for all such recordings. However, when playing back tapes recorded on another unit, the switch should be tried in the opposite position if the recording unit did not have the same inversion as yours. Trial and error will find the correct setting quickly.

Switches labeled "R1" and "R2" protect RAM memory. "R1" protects RAMI and "R2" protects RAM2. Depressing the top half of the toggle switches positions S5 and S6, unprotects the RAM memory while depressing the bottom half causes it to be protected. Both RAM segments should be unprotected so it can be written into as well as read from.

The remaining toggle swi tches labeled "24" and "12" are for the baud rate the cassette is running under. Depress the top half of the switch designating the correct baud rate. The default setting is 1200 baud.

TDL tapes are recorded at 1200 baud. Remember that turning on both switches at the same time will upset the baud rate generator and may prevent the proper operation of the 2 serial ports.

B. VDB Set Up

The VDB driver may be used as both the "LIST" device (AL-U) or as the console output. When used as console output, the parallel port on the VDB becomes the console input. This assumes that the user has a console input. This assumes that parallel keyboard hooked up to the'VDB (as per the VDB manual), and a CRT hooked to the Video output of the VDB. You are able to initialize the system using the aforementioned configuration by setting the "LIST" aforementioned configuration by device to ''USER'' on the I/O initialization switches (SWi), and setting the console switches to "BATCH" mode. Providing that both conditions have been set-up, the system will sign-on to the VDB. Note, you must have the R2 Ram protect switch in the unprotect mode (i.e. top button pushed in.)

Normal Batch operation has been preserved. providing that the "LIST" device is not set to "USER" on the I/O initialization switches. Once Zapple has signed on, you may re-define the List device to something other than USER with no ill effects. It is the setting of the I/O initialization switches (port 7AH), not the I/O Byte (port 76H) that determines the VDB as the console. Note that the I/O Byte is modified after sign-on to reflect that the console is the USER, and not the Batch mode. (See table below)

For a better understanding, listings of the 1K Extension ROM. see the software

I/O Init. Switch

Operation

llxxxx10 o Oxxxxi0 01xxxxl0 1 Oxxxxl0 xxxxxxOO xxxxxxOl xxxxxx11 VDB-CONSOLE Batch Mode (READER=CONSOLE)  $\begin{array}{ccccccccccccccccccccc} \mathbf{u} & & \mathbf{u} & & & \mathbf{u} & & & \mathbf{u} & & \mathbf{u}$  $\mathbf{u} = \mathbf{u}$  "  $\mathbf{u} = \mathbf{u}$ " "  $\mathbf{u} = \mathbf{u}$ TTY=CONSOLE<br>CRT=CONSOLE initial TTY-CONSOLE, \'(\\\.,~ ~ \'( ~ USER DEFINED CONSOLE

C. Baud Rate Selection

Depending on the particular device you are using, a baud rate must be set. For a TTY (Teletype), (designated CLKT on the silk screen), running at 110 baud, connect a jumper between CLKT terminal and 110

baud rate terminal. See the overlay drawing labeled BAUD RATE SELECTION to determine location of jumpers. For Video <CRT> use at 9600 baud connect a jumper<br>between CLKV terminal and 9600 baud rate pin between CLKV terminal and 9600 baud rate pin designation. The TTY at 110 and Video at 9600 baud are the default settings. The available baud rates are labeled from left to right 9600. 4800. 2400. 1200. 600. 300 and 110. See the diagram below.

au

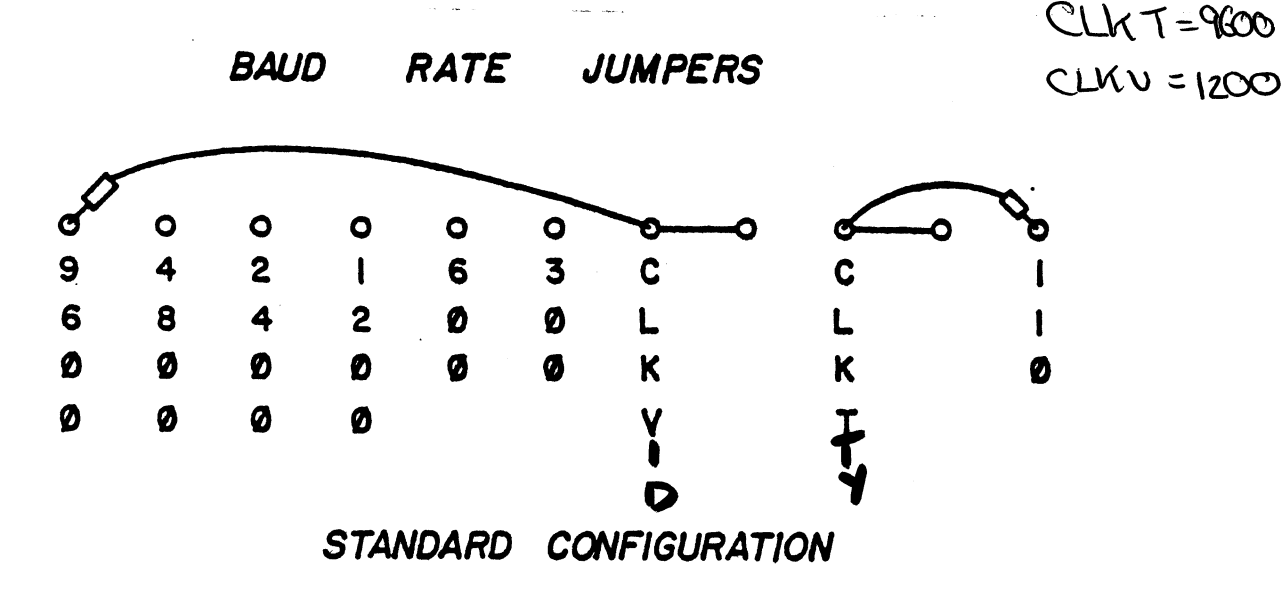

# D. Memory Addressing

The 5MB2 standard memory addressing is configured for a IK RAM, 2K Zapple ROM and 1K Extension EPROM system. In the standard factory configuration the jumpers are connected so ROM 1 is Zapple at OFOOOR-OF7FFH, ROK 2 is lK Extension at OF800R - OFBFFR and RAM 2 at OFCOOR - OFFFFH.

1. I/O Set Up

The board is supplied at the TDL standard I/O block 79R. This may be altered if desired to allow more than one 5MB2 in the system at the same time. Remember, however, that the 2K Masked ROM program was designed to use ONLY the 70H I/O block and execute at FOOOH.

The 4K Memory Address Decoder, 74LSI38's, designated U22 and U23 together form a 4-bit decoder which decodes  $1$  of the  $16$   $4-K$  blocks in the machine by looking at address bits AI2 through A15. This circuit also has a possible input from the Extended Memory Circuitry. The 74LSI39 chip, a dual 2-bit decoder, designated by U24, performs a 2K select and a IK select. The IK Decoder looks at Bits 10 and 11 and selects IK block addresses Which yield 4 possible combinations. The 2K Decoder looks at Bit II and selects 2K block addresses Which yield 2 possible combinations. Please study the diagram on the next page.

*I/O SET UP* 

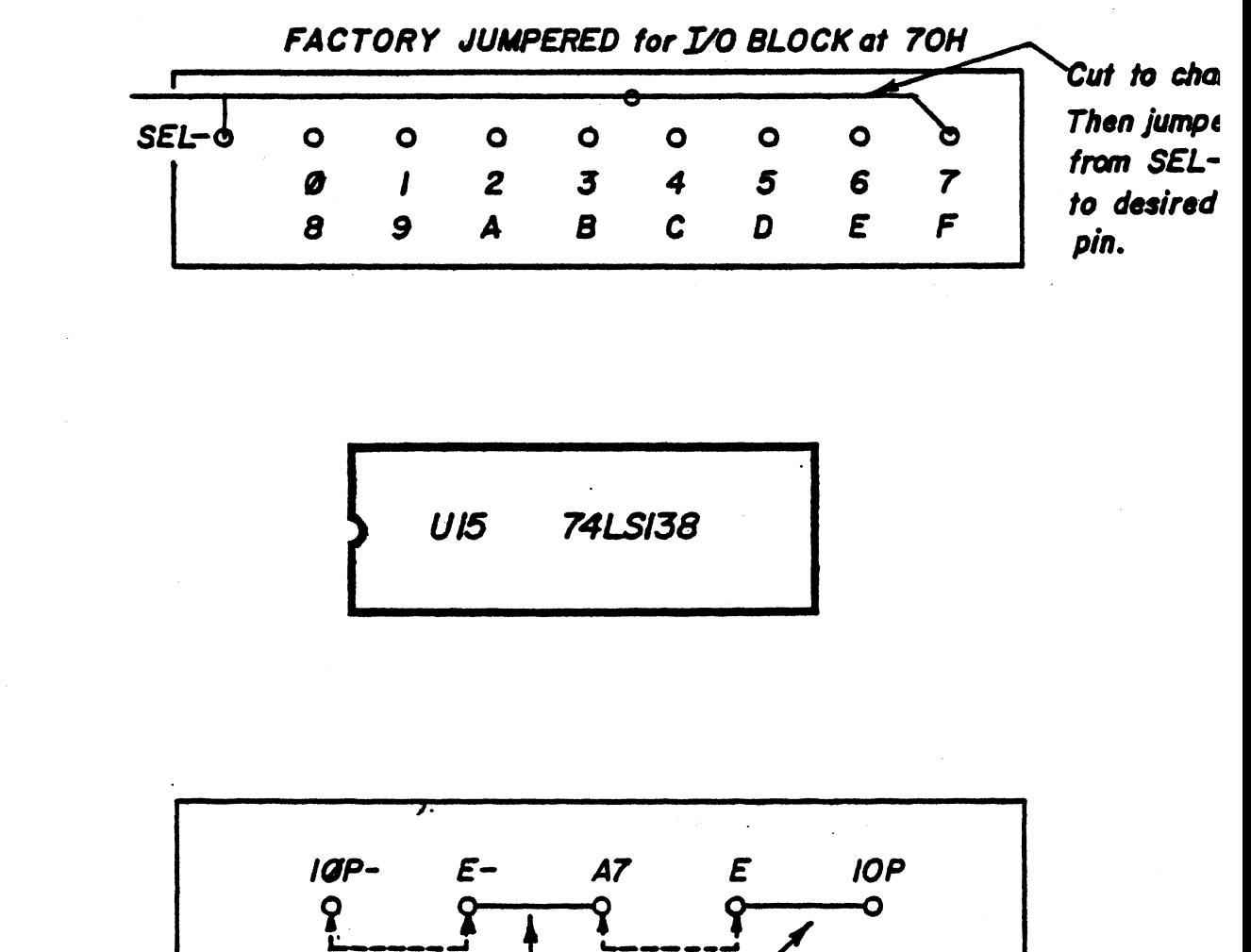

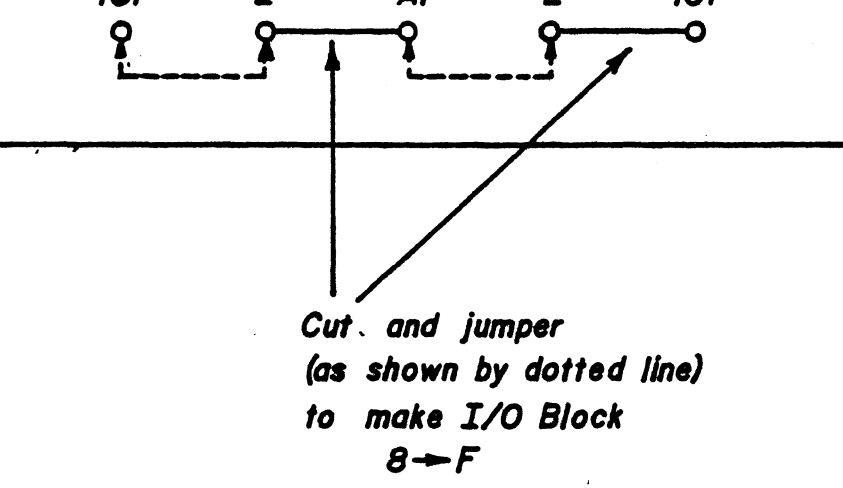

The following pages show the available jumpers, the Standard Jumper Configuration and a Memory Map describing the system's boundaries. plus two examples of other jumper configurations.

 $\bar{\mathcal{A}}$ 

 $\sim$ 

DECODING

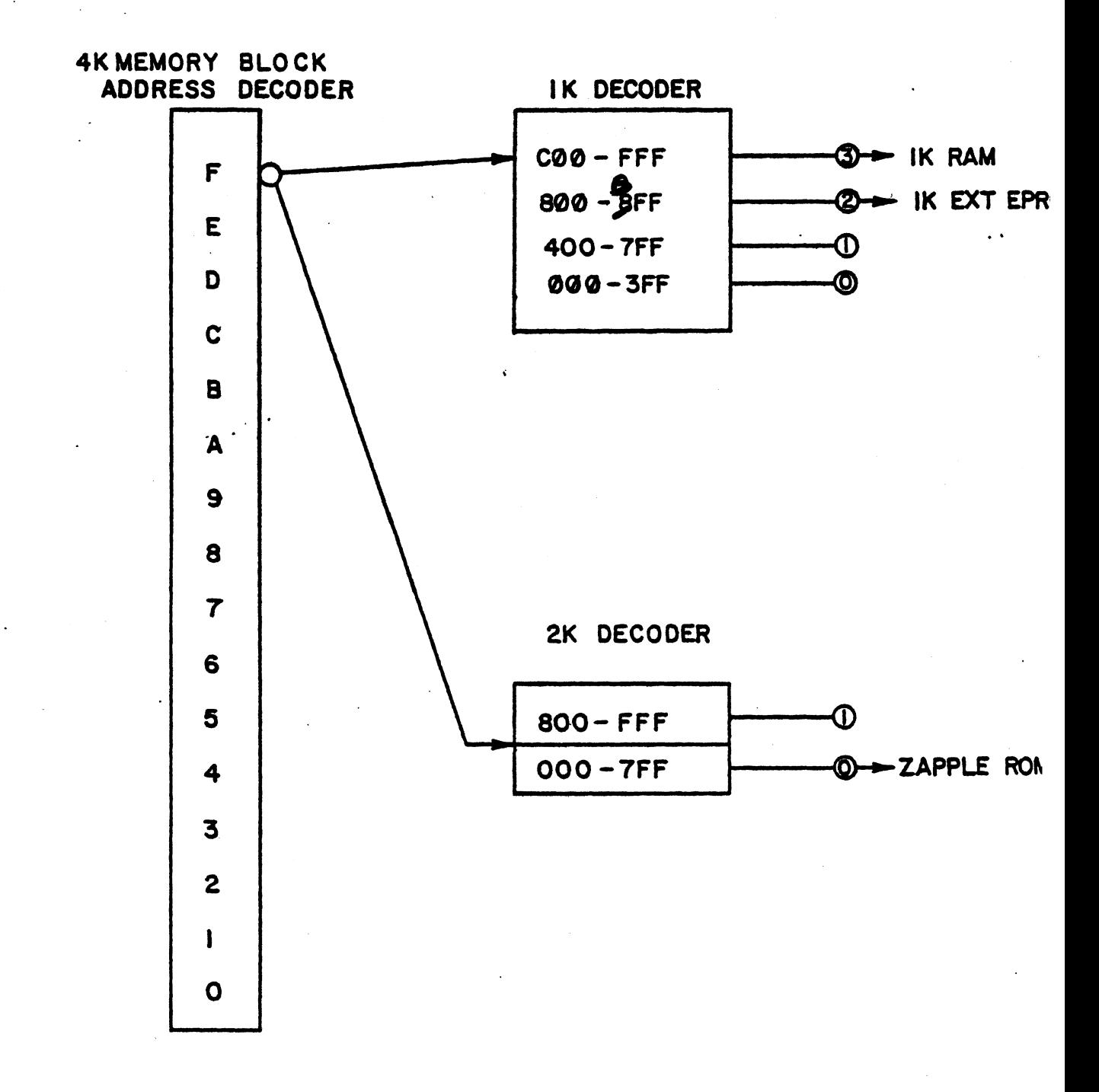

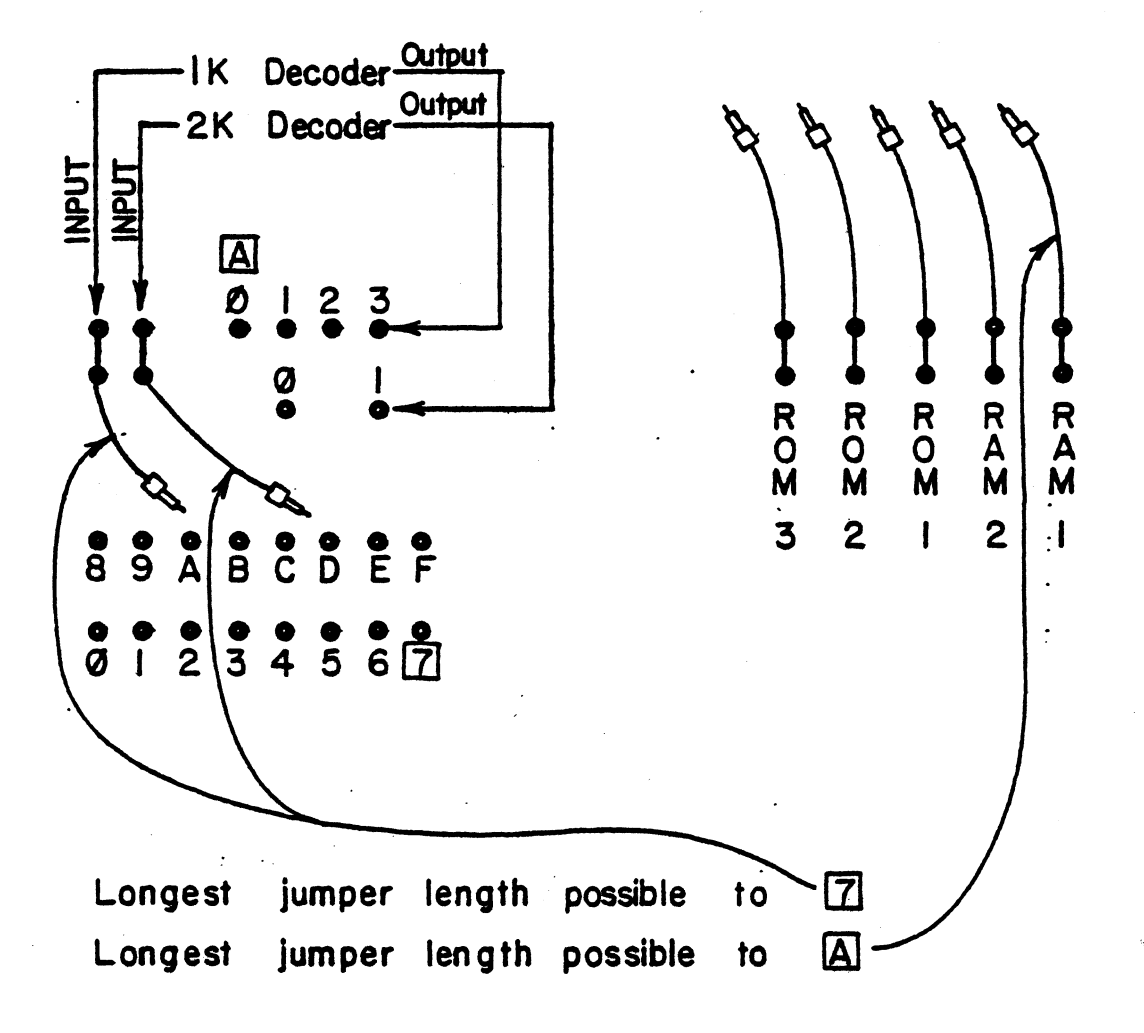

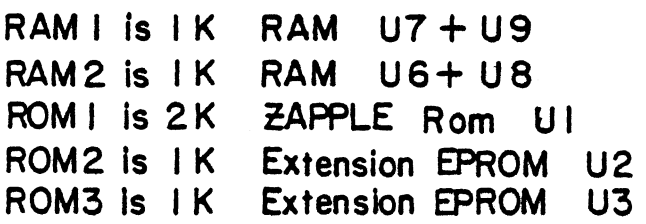

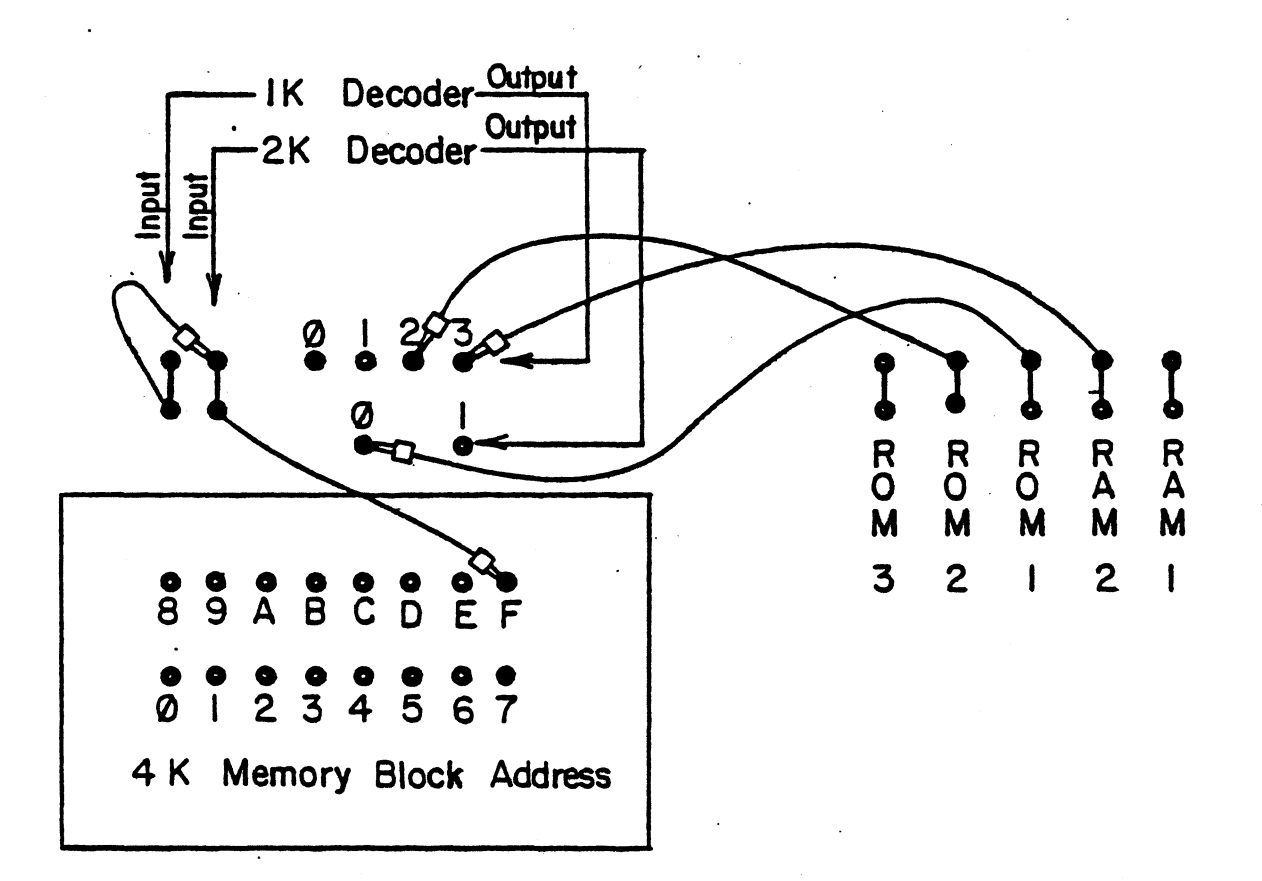

RAM 2 is RAM at 0FC00H - 0FFFFH. ROM I ROM 2 is IK Extension at OF800H- OFBFFH.  $i$ s ZAPPLE at 0F000H - 0F7FFH.

# System Monitor Board II Memory Map

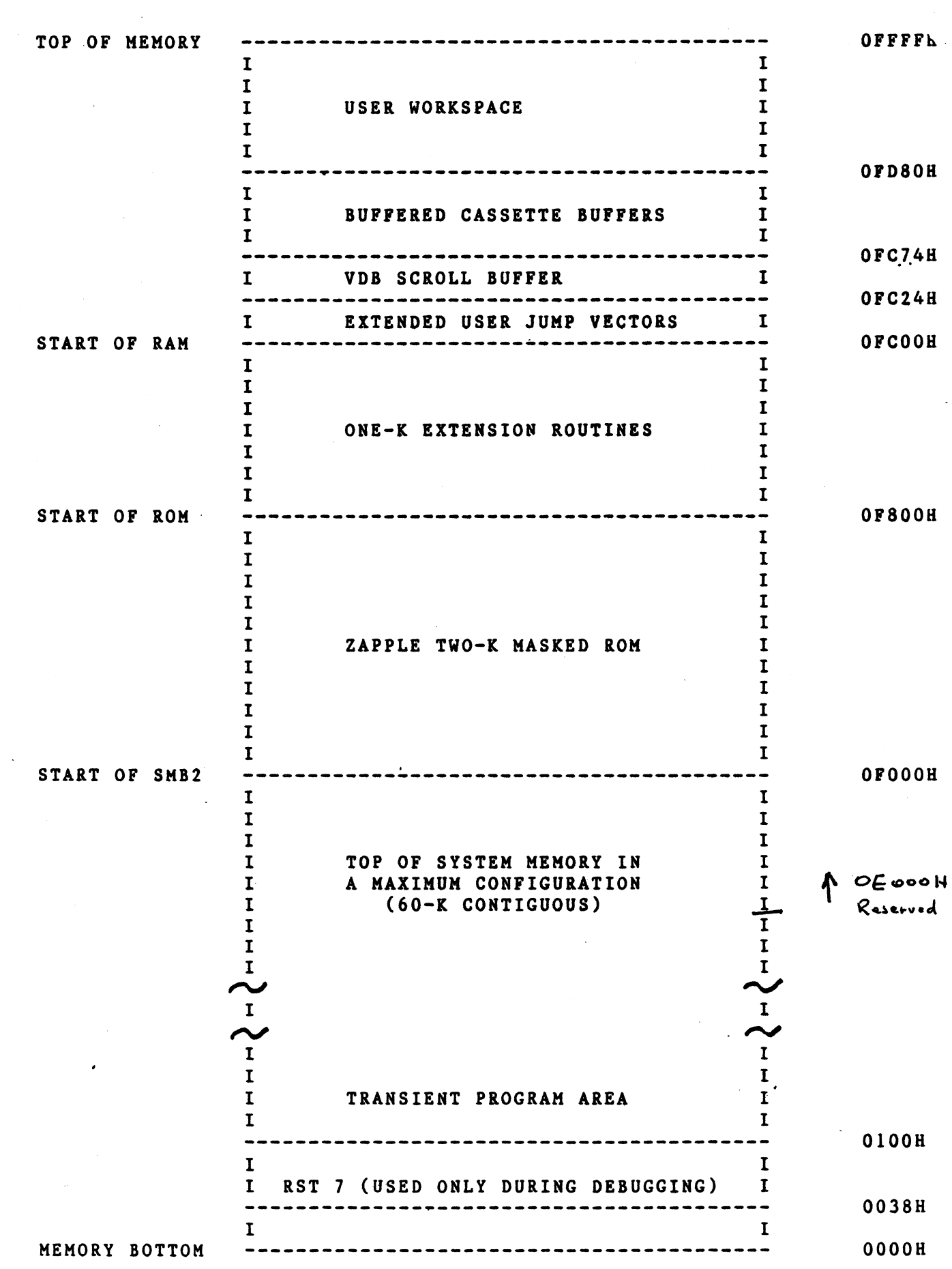

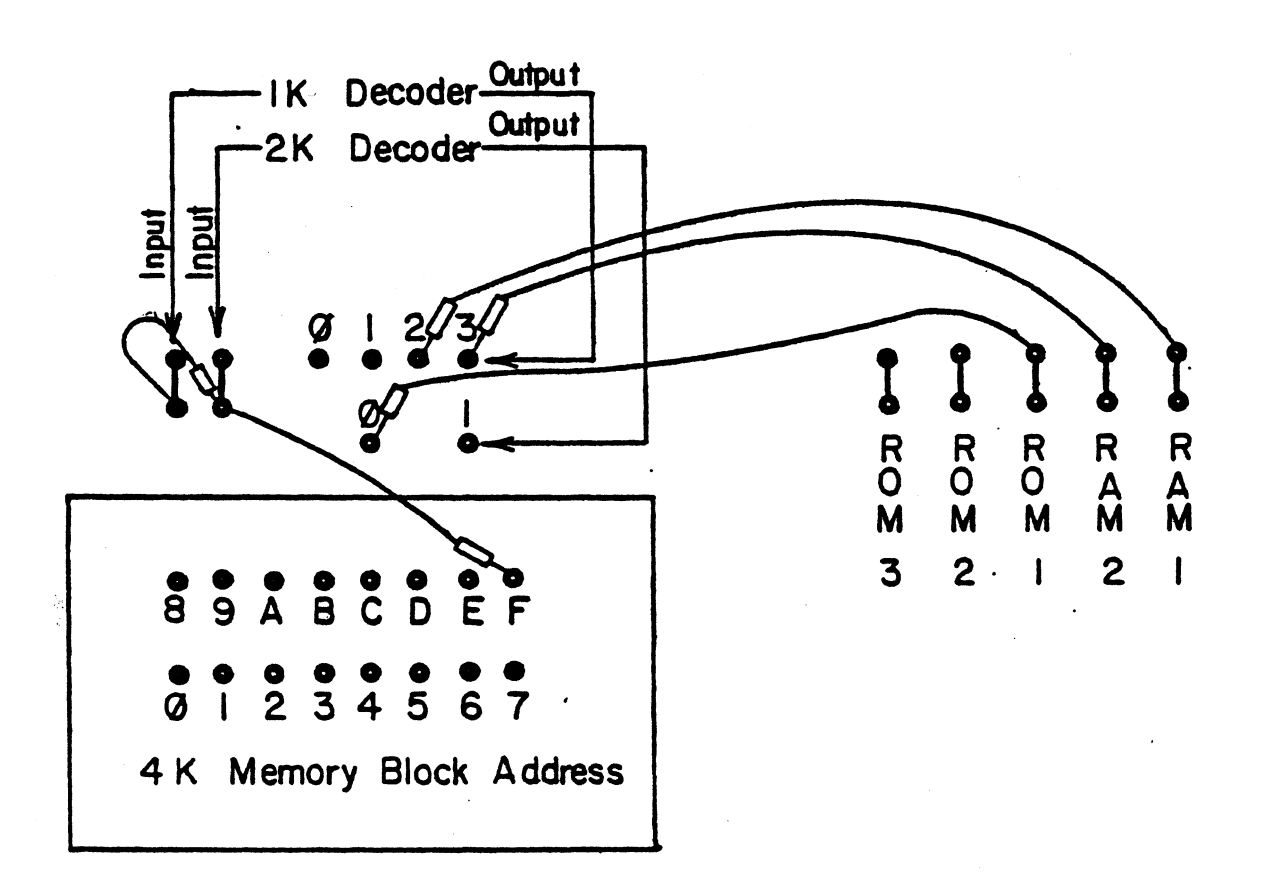

RAM 1 is RAM at 0F800H- 0FBFFH RAM 2 is RAM at ØFC00H-ØFFFFH ROM I is ZAPPLE at ØF000H- 0F7FFH

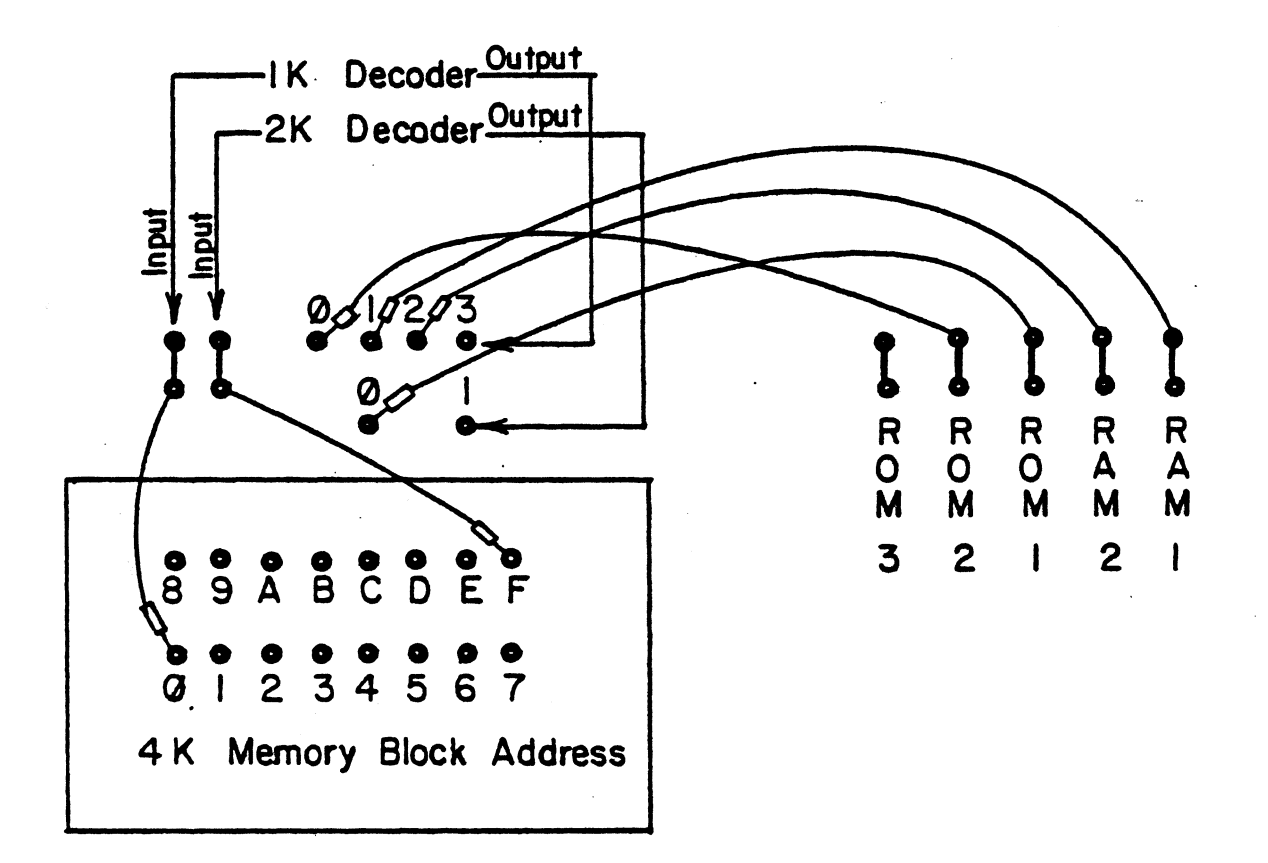

RAM I is RAM at 0400H- 07FFH RAM 2 is RAM at 0800H-0BFFH ROM I is ZAPPLE at ØF000H-0F7FFH ROM 2 is ROM at 0000H - 03FFH

# E. ROM and ROM Options

The SMB2 is factory shipped with 2K Zapple ROM and<br>xtension EPROM. The chips used are a MOSTEK 1K Extension EPROM. The chips MK34038N or equivalent Kask ROM in Ul socket position on the board (ROMl) and an INTEL 2708 UV erasable 1024x8 ROM in U2 socket position on the board (ROM2). MK34038 is a 16K bit, 2K byte ROK which contains the Zapp1e Konitor. ROM sockets 2 and 3 are configured to accept either a 2708, (1Kx8) or a 2716 (2Kx8) ROM.

The ROM option jumpers allow a user to configure' any or all 3 sockets for 2716 EPROMs. A 2716 is a 16K bit, 2K byte EPROM. The ROM options involved when inserting 2716 chips deal with jumpering pins 18, 19, 20 21 to agree with their specific requirements. Please note that there are marked differences when inserting an INTEL 2716 and a T12716. The Voltages are different and if not jumpered correctly may cause the destruction of the chip.

The figures diagrammed for you on the following pages show the standard jumper configuration, and the jumpers needed to convert your board to use with two INTEL 2716 chips and TI2716 chips respectively. Note that traces have to be cut from the standard that traces have to be cut<br>configuration to allow 2716 usage.

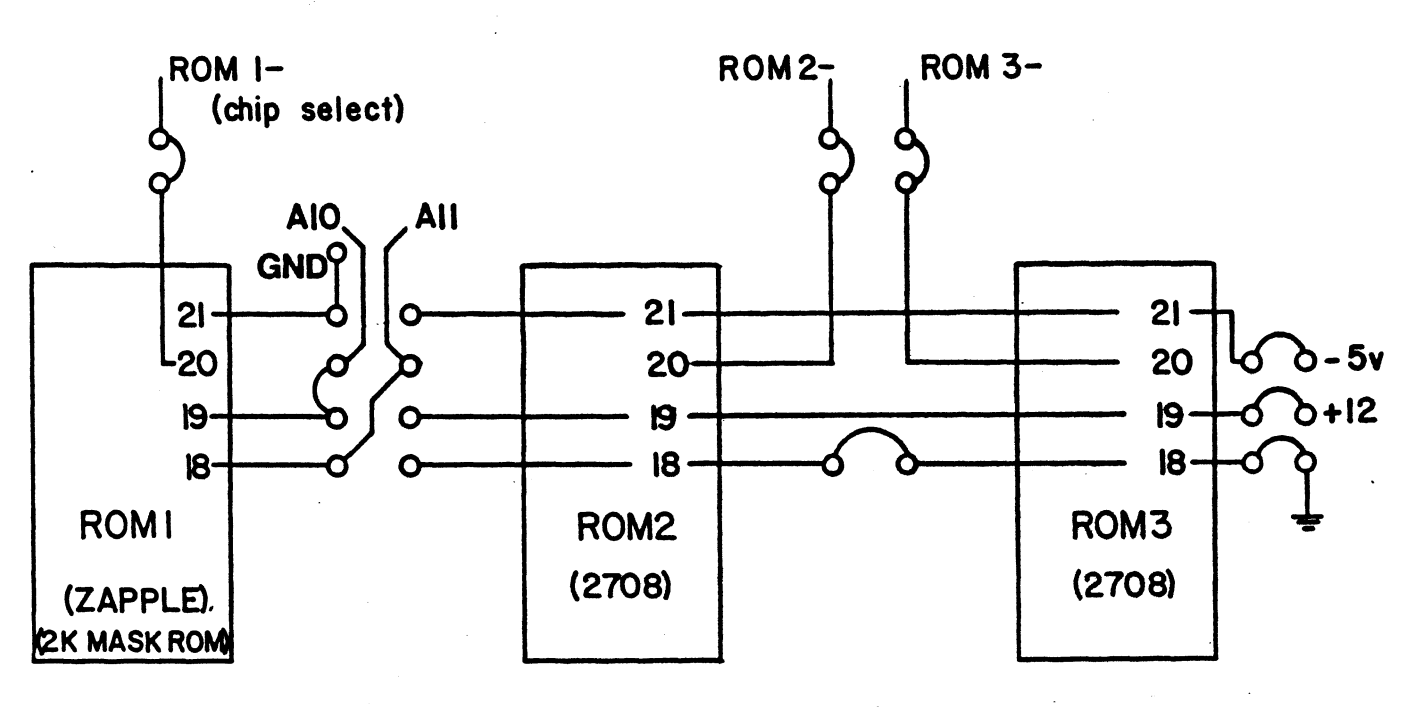

Jumpers as shown are standard configuration

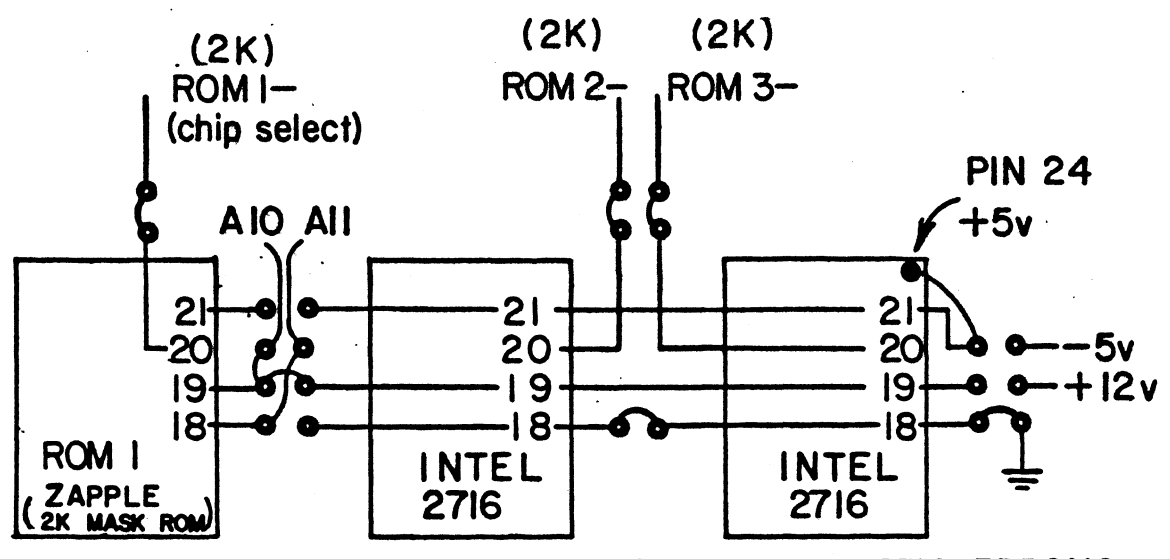

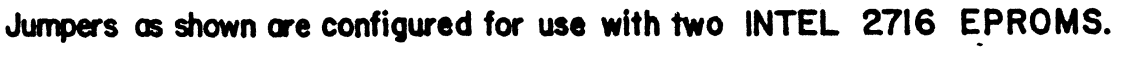

(require  $2K$  address select  $CS-$ )

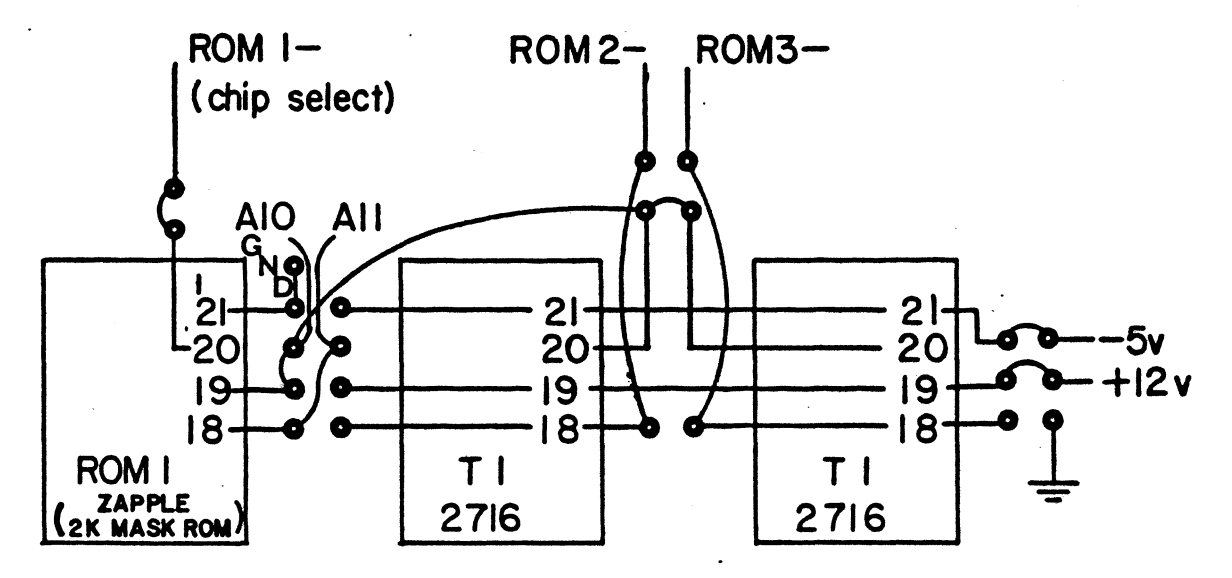

Jumpers as shown are configured for use with two TI 2716 EPROMS (require 2K address select CS-)

F. RAM

RAM is provided in socket positions U6 and U8 by 2 INTEL 2114s. RAM occupies 1K of memory from OFCOOH to OFFFFH. The first section includes Extended User Jump Vectors, the next section includes the VDB Scroll buffer, followed by the Buffered Cassette Buffers. The area from OFD80H to OFFFFH is reserved for the user as workspace. (See Standard Memory Map diagram in section D.) Memory Addressing shows RAM and it's reference to the system. (See software listings contained elsewhere in this manual).

G. Extended Memory Addressing Options

The 5MB2, when enabled decodes extended memory addresses, lines A16-A19. If these lines are not used in the system, the BANK select jumper is connected to ground (GHD), as it is per the factory. The Extended Hemory Addressing Option will be further developed with the introduction of forthcoming TDL products.

H. I/O Port Addressing

U18 on the 5MB2 is a Motorola or equivalent 6820 PIA (Peripheral Interface Adapter) that contains two parallel I/O ports. One of these is used by the operating system to specify the I/O device currently being used.

#### Port Assignments

The devices are assigned to ports on the System Monitor Card in the following manner:

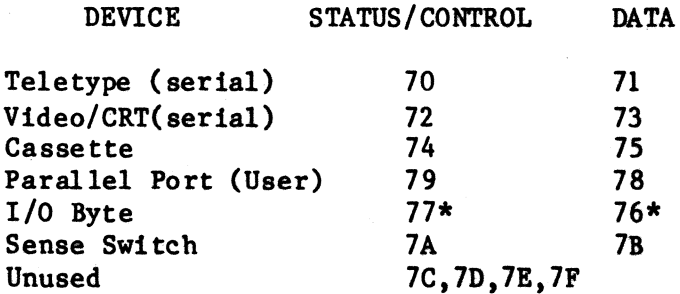

\* Note: Ports 76 and 77 are used internally for operation of the monitor.

The Motorola Data Sheets are included in APPENDIX

the MC6820 chip. Also see I/O Set Up in section D.

I. I/O Byte (Second Parallel Port)

The  $I/O$  Byte (second parallel port) is used by Zapple for the storage of the I/O Byte and thus is not available to the user as a second parallel port. If the user were to remove the Zapple ROM chip and create his own monitor, the second parallel port would, of course, be available to him for whatever he desires. As an input port, a keyboard, high speed paper tape reader, or other device can be used. As an output port, a high speed paper tape punch, line printer, etc. can be used. speed paper tape punch, line printer, etc. can be useu.<br>In order to use it, however, it must be set up with the proper software.

# J. TTY'20ma/EIA Option

Your TTY runs at either 20ma Current Loop or at RS232. A jumper is provided on the SMB2 and must be set before your board will operate. Observe the drawing below:

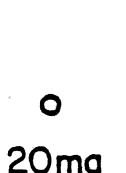

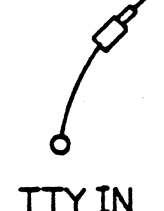

o RS232

#### K. Vectored Interrupt Options

The SMB2 generates interrupts from the PIA and 3<br>. These interrupts are buffered and may be ACIAs. These interrupts are connected to any of the 8 interrupt lines. However, note that the masked ROM Zapple does not use interrupts note that the masked kon eapple does not use fifty.

L. Wait State Options and KWRITE Generation

The 'SKB2 can cause single wait states to any cycle if the PRDY jumper is installed. The Wait State ie necessary if the syetem is running at 4Khz.

The board generates the MWRITE signal equal to PWR.SOUT- and drives it with a buffered driver. This connection should be included if KWRITE is not generated elsewhere in the system. (Usually a front-panel generated signal.)

K. SKEKR Clamp

The SMEMR clamp must be included for the Jump On Reset. It is factory jumpered as standard.

Note: If ueed with the original TDL ZPU board, pin 15 of U33 (74LS175) must be bent out of its socket pin. This is required because PSYNC is high before a RESET is released.

N. Audio Cassette Connector

The SMB2 provides a cassette connector, plus a plug adaptor. See the diagram below:

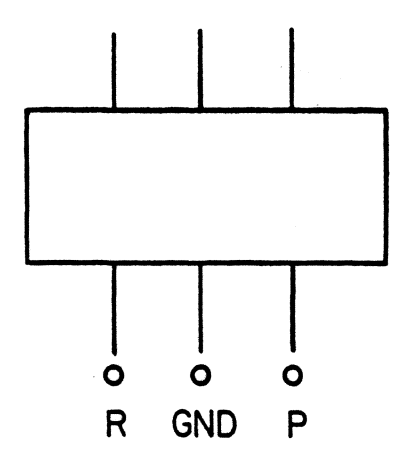

R stands for Record (write).

#### o. Ribbon Cable Connector

If you have already purchased the Interface One, the ribbon cable is properly terminated on the back of the mainframe. (see the diagram of connector.) If not you must attach the twenty six (26) wires in the ribbon cable to their proper destinations. The pin assignments for the SHB2 connector are as follows:

Pin Signal

1 ·2 3 4 5 6 7 8 9 10 11 12 13 14 IS 16 17 18 ·19 20 21 22 23 24 25 26 TTY CTS (Clear to Send) Video CTS (Clear to Send) CAS RTS (Request to Send) B Output Pulse TTY RTS (Request to Send)<br>Not Used  $G_{\text{F6U}}$ Video RTS (Request to Send) TTY 20 MA Out Video RS232 Out TTY 20 MA In TTY RS232 Out Net Used  $5^{\prime\prime}$ TTY RS232 In -12 Volts Video RS232 In GND (Ground) PIA Handshake CB2 PIA Handshake CB1 PIA Data PB7 PIA Data PB6 PIA Data PBS PIA Data PB4 PIA Data PB3 PIA Data PB2 PIA Data PBl PIA Data PBO

.1. Connection of Ribbon Cable

TTY RS232:

Using the standard EIA 25 pin connector which should be wired to the proper places on the TTY, the' following connections should be made:

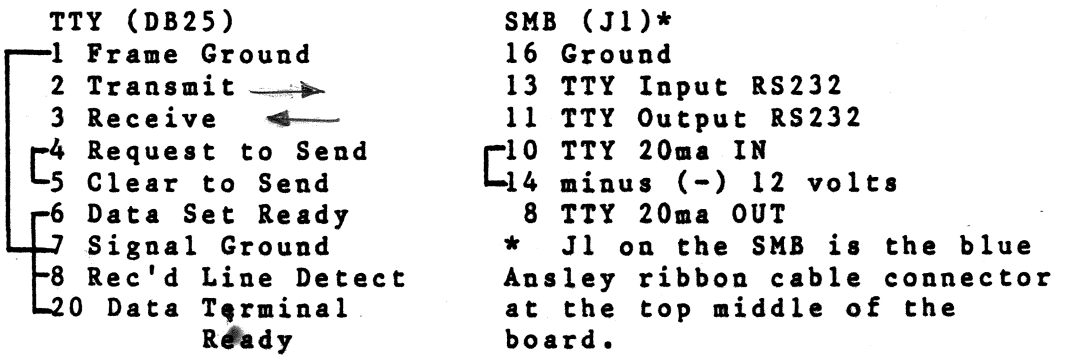

TTY RS232 Checklist:

Make the following connections on the 25 pin RS232 connector (DB25) going to your TTY.

- $(v)$  Connect a jumper between pin 4, Request to Send, and pin 5, Clear to Send.
- ( ) Connect a juaper between pin 6, Data Set Ready, pin 8, Received Line Signal Dectect, and pin 20, Data Terminal Ready.
- ( ) Connect a jumper between pin 1, Frame Ground, and pin 7, Signal Ground.

Make the following connections on the SMB's J1-- the blue Ansley ribbon cable connector at the top right of the board.

( ) Connect 20ma/EIA option jumper to IIA.

.<br>Maria 2

Make the following connections between the DB25 connector and Jl on the 8KB.

- (V ) Connect pin 1 of the DB25 to pin 16 of Jl.
- $\langle y \rangle$  Connect pin 2, Transmit, of the DB25 to pin 13, TTY R8232 IN, of Jl.
- ( J) Connect pin 3, Receive, of the OB25 to pin 11, TTY R8232 OUT, of J1..

TTY 20me Current Loop:

Connection to the TTY's current loop can be made at either the Terminal Strip (TS) or J2. Note: In this reference, Jl refers to the jack on the 5MB and J2 refers to the jack on the TTY. Follow this procedure:

- ( ) Connect pin 8 of Jl to either pin 7 of TS or pin 8 of J2.
- ( ) Connect pin 10 of Jl to either pin 4 of TS or pin 6 of J2.
- ( ) Connect pin 14 of Jl to either pins 3 and 6 of TS or pins 5 and 7 of J2.
- ( ) Connect 20ma/EIA option jumper to 20ma.

CONVERTING A TELETYPE TERMINAL FROM BALF- TO FULL-DUPLEX OPERATION

To convert a Teletype terminal connected for half-duplex<br>operation to full-duplex operation, the following  $operator$ , the modifications should be made.

- 1. Locate the black terminal strip in the back of the data terminal. See Fig. 5a.
- 2. Move the brown/yellow and white/blue wires from pins 3 and 4 to pin 5.

CONVERTING A TELETYPE TERMINAL FROM 60-ma to 20-ma OPERATION

To convert a Teletype terminal connected for 60-ma operation to 2o-ma operation, the following modifications should be made.

- 1. Locate the black terminal strip in the back of the data terminal. See Fig. 5
- 2. Move the violet wire from pin 8 to pin 9.
- 3. Move the blue wire connected to the current saurce resistor (a flat green resistor having four tabs located to the right of the keyboard) from the 750-ohm tab to the 14SO-ohm tab.

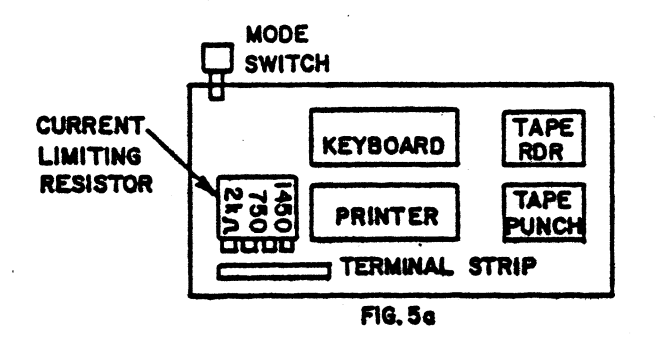

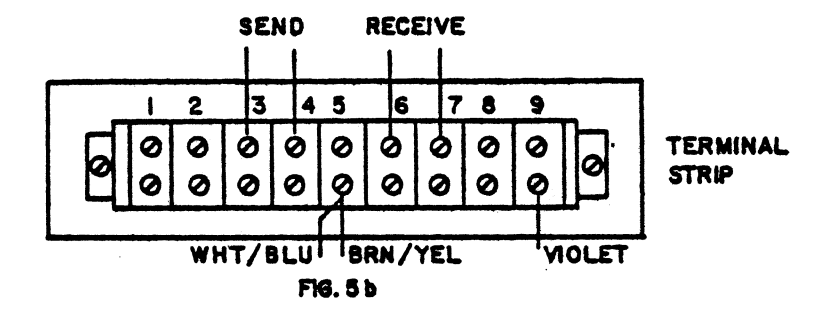

Video:

You may connect either a TTY or a CRT terminal to the "Video" port, however, a CRT terminal is usally connected. The connections are very similar to the TTY connections. Refer to the TTY section for any abbreviations used here without explanation. The explanationa are not repeated.

- $( )$  Make the same 3 jumper connections on the DB 25 as described for the TTY (i.e.  $-4$  to  $5$ ,  $6$  to  $8$  and  $20$ , and 1 to 7).
- ( '-) Connect pin 1 of DB *2S* to pin 16 of Jl.
- Connect pin 2, Transmit, of DB 25 to pin 15, VIDEO RS232 IN, of Jl.
- ( -) Connect pin 3, Receive, of DB 25 to pin 9, VIDEO RS232 OUT. of Jl.

Note: The Video port does NOT have a 20ma option.

Cassette:

At the top of the SMB, left-hand side of board, there are three connection points. The far left of these is "R" for Record (write). The center one is "GND" for ground. And the right one is "P" for Play (read). The following is the connection procedure:

- ( ) Connect the shields of two shielded audio cables together and then connect them to the center ("GHD") terminal.
- ( ) Connect the center wire of the one going to the recorder's input to the left terminal  $("R")$ .
- () Connect the center wire of the cable coming from the recorder's output to the right terminal  $(''R'')$ .

Parallel Port:

See the schematic for the pin designations on Jl which pertain to the parallel port. They are labelled "PB" for the port's data bits and "CB" for the port's control bits.

V. Functional Description of SMI2

#### A. Introduction

The System Monitor Board, SKB2, is a flexible multi-function board Which provides a variety of features commonly required in microcomputer systems. The SMB2 includes:

- 1. Zapple monitor in 2K masked ROM
- 2. 2 EPROM sockets (one 2708 1K EPROM is included)
- 3. 2K static RAM (only 1K included)
- 4. Parallel 8-bit port (PIA)
- 5. 2 serial RS-232 ports (ACIA) (2Oma current loop interface is available on one port.)
- 6. Cassette Interface
- 7. Jump-On-Reset to any 256 byte boundary
- 8. 8-bit switch register

#### B. Bus Interface

An internal tristate 8-bit data bus (DO-D1) interconnects the functional units on the SMB2. This bus is connected to the S-100 data-out (DOO-DO7) and data-in (DIo-DI1) buses through 741.S244 octal tristate buffers (U13 and U14). The internal data bus drives the DI bus when the processor inputs data from the SMB2. The enable signal (ENOUT- at U34 pin 3) is generated when the board is selected (SMB) and the processor does a memory read operation (SMEMR) or an input operation (SINP). The Jump-On-Reset circuit also enables the board outputs. The internal data bus is driven by the DO bus whenever the processor transfers data to the SMB2. This enable signal (ENIN- at U30 pin 11) is generated for all memory write operations (MWRITB) and output operations (SOUT), regardless of the board select. However, this will have no effect on the SMB2 unless one of its functions is selected.

The 5MB2 contains both memory and input/output interfaces. These are addressed independently. The extended memory address lines (AI6-A19) are decoded by the 74LS138 at U32. A19 is decoded by a jumper connection to either an inverting (A19-G) or a non-inverting (AI9-1) enable input. A16-A18 select one of eight outputs which can be jumpered to the active-low bank enable signal (BANK-). BANK- must be jumpered to ground if extended addressing is not used.

Memory is addressed only when no input/output (IOP-SINP+SOUT) operation is in progress. A12-A15 are decoded by 74LS138's at U22 and U23. Each output corresponds to one 4K address block. These blocks are subdivided into 1K and 2K address blocks by the 74LS139, U24. These signals are attached to the chip enable inputs of the appropriate memory units. (See also the detailed description in the ROM and RAN sections.) Address lines AO-A11 are buffered by 74LS244's at U19 and U20. The buffered address lines address bytes within each semiconductor memory.

The 5MB2 responds to a block of 12 input/output addresses. During input/output operations, the 74LSI38 at UI5 decodes A4-A7 to select a block of 16 addresses. The decoder is disabled when A2=A3=1 to limit each block to 12 addresses. The SEL- jumper selects which block enables the board. However, the software in the Zapple ROM requires that addresses 70-7B be used. Input/output address assignments are: (Addresses in hexadecimal)

> 70,71 72,73 74,75 Serial port (TTY- "teletype") Serial prot (VID- "video terminal") Cassette serial port (CAS-) 76,77,78,79 Parallel interface port (PIA-) 7A or 7B Switch register input (SWIT-)

When either memory or an input/output port is selected, the board select signal (SMB at U21 pin 8) is true.

## C. ROM/EPROM Memories

The SMB2 layout includes sockets for three ROMs<br>(Read-Only-Memory) or EPROMs (Erasable-Programmable-EPROMs (Erasable-Programmable-Read-only-Memory). A wide variety of standard memory chips have similar pinouts in a 24 pin package. Pins 18, 19, 20 and 21 vary, as shown below:

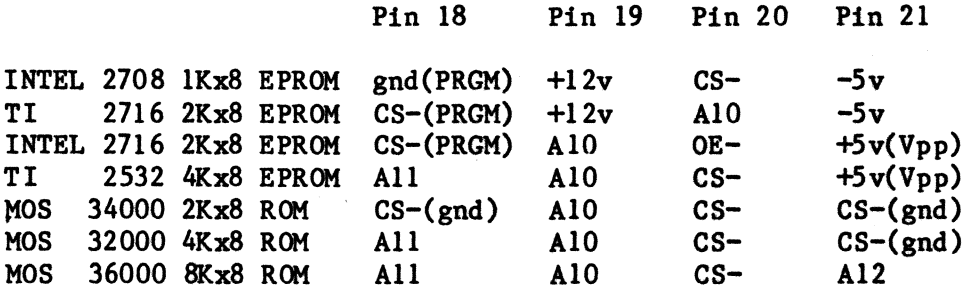

CAUTION: INTEL 2716 and TI 2716 are very different parts, electrically. CS- indicates the chip select pin which enables the memory when at logic O. When this pin is high (logic I), the memory chip is disabled and its

outputs are in the high-impedance tri-state condition. When several  $CS-$  lines are indicated, all must be low to enable the memory. (Some ROM chips may have high true enables.) Additional CS- lines should be grounded or tied to an address line to aid in decoding.

A10, All, and Al2 indicate high order address lines. +12v, -5v, and +5v indicate power supply connections. PRGM and Vpp indicate pins on EPROMs which are used when the device is programmed. The SMB2 cannot program EPROMs.

Standard configuration includes the Zapple Monitor program in a  $2Kx8$  mask-programmed ROM and a 2708 EPROM programmed with the device driver for the VOB (Video Display Board). The power supply and address line connections required for these devices are part of the printed circuit etching. These traces must be cut if other devices are used. Plated-thru holes are provided to allow neat reconnection for the desired devices.

D. Static RAM

Sockets for four 2114 static RAMs (Random-Access-Memories, read-write) provide two lKx8 memory blocks. Select RAM1- enables memories at U7 and U8.<br>U9; select RAM2- enables memories at U6 and U8. U9; select RAM2- enables memories (Standard configuration includes memories at U6 and U8 only). The two blocks are driven by separate 1K enables from the address decoders. The contents of the memory may be protected from accidental alteration by opening the write-protect switches on the WR- write pulse line. Memory is lost anytime power is OFF; these switches must be closed in order to store data into the RAM.

E. Parallel Port

A Motorola 6821 Parallel Interface Adapter circuit (PIA) provides two 8-bit parallel input/output ports. The Zapple monitor uses port A to store the I/O byte, precluding its use for input/output. If Zapple is not used, a connector may be installed in the J2 connector holes. Port B is connected to J1.

## ,. Serial Ports

Two serial ports are implemented using Motorola 6850 Asychronous Communication Interface Adapter circuits (ACIA). These ports are labeled teletype (TTYat U10) and video (VID- at U11). The serial canmunication lines and modem control lines are buffered using RS232 standard line drivers (SN75188 or MC4188) and line receivers (SN75189 or MC4189). The buffered lines are on connector Jl. The teletype port includes circuitry to connect to a  $20$ ma current loop device (jumper selects which input is used; current loop and RS232 signal are assigned separate pins on J1.) •

. A Kotorola 14411 Baud Rate Generator (U17) provides clock timing signals for each ACIA. The clocks are 16 times the frequency of the desired serial baud rate. Jumper wires select the desired baud rate for each serial port separately.

## G. Cassette Interface

The third serial port adapts an external low-cost audio cassette deck for recording digital data and programs. The cassette ACIA (U12) is switch selected to operate at either 1200 or 2400 baud. The higher baud rate does require higher fidelity in the signal played back by the cassette deck. This interface only processes the serial signal; it does not control the motion of the tape. Motion control may be manual or controlled by another port. Data is recorded in standard 8-level asynchronous code, including a start and two stop bits per character. Transmission is not required to be continuous. However, whenever the recorder is started, a resynchronization sequence must precede data transfer. TDL software accomplishes this by preceeding most punch operations with leader (NULLS) followed by 8 rubouts (OFFH), followed by the data. In addition, upon loading tapes, the software waits until the appearance of"4 or more rubouts, and then begins loading when reaching the first non-rubout that follows. This prevents the 1-2 characters of garbage, that result from initial cassette start-up, from being treated as valid data. (See the "L" and "U" commands in the Zapple Manual).

The cassette transmit clock  $(TCC)$ , is switch selected to either the 75 baud (1200 hz) or the 150 baud- (2400 hz) output of the baud rate generator. The two baud rate select switches should not. both be closed at the same time. Note that the generator outputs are set 16 times the baud rate. The cassette ACIA runs at lx the baud rate. The ACIA transmit data output (TDC) is a NRZ signal clocked by the falling edge of TCC. TDC and TCC are exclusive-or'ed to generate a double-frequency self-clocked signal for the recorder. There is always a clock transition in the center of a bit cell (rising edge of TCC). Data is the level of the signal following this transition (i.e. while TCC is high). This recording scheme is polarity sensitive. A transmit polarity select switch  $(SW3-4)$  allows the signal to generate the polarity required by the cassette. The flux polarity written on the tape should match that of TDL's distributed software. The microphone inputs of

cassette recorders are intended for small amplitude signals. Thus, the output is attenuated to 0.4 volts (SW3-1 closed) or 0.04 volts (SW3-l open).

The playback input is configured to connect to the auxiliary speaker output of the cassette deck. The input resistors provide a low impedance 32 ohm input resistance compatible with the cassette output. This output is usually heavily distorted. The LM339 analog comparator restores this signal to a clean square wave. Two IK ohm resistors provide a 2.5 volt reference. The comparator negative input is the a.c. component of the cassette signal referenced to 2.5 volts. The positive input is the same reference with SO millivolts of hysteresis (positive feedback). The hysteresis allows the circuit to time between the sharp leading edges of the input pulses. The trailing portion of the pulse lacks definition and is sensitive to noise. Note that both inputs are referenced to the same voltage; the offset error of the circuit is only that of the comparator itself.

The receiver clock is generated from the input square wave. The second comparator is used to delay the square wave by 3 microseconds. The exclusive-or of these signals is a 3 usec. pulse following each transition. This pulse triggers a non-retriggerable one-shot whose period is 3/4 of the bit period. Clock transitions trigger the one-shot; data transitions do not trigger the one-shot because the output is still active. The rising edge of the complementary output strobes the data into the ACIA. SW3-3 sets the polarity of the input data.

1200 baud corresponds to a bit period of 850 usec. which requires that the one-shot period be 630 usec. At 2400 baud, the times are 425 usec. and 315 usec, respectively. The one-shot timing is halved by closing SW3-2 which parallels a second equal resistor with timing resistor.

The output of the cassette's read pre-amplifier is usually less distorted than the speaker output. The 22 ohm (R7) input resistor should be replaced with a much larger value if it is driven by the pre-amplifier. Very low amplitude input signals may require less hysteresis, i.e. larger value resistor in the feedback (RlI).

#### ,H. Jump-On-Reset and Switch Register

Dip-swi tch SWl is eight swi tches which can be read as a byte from port x' nA'. Dip-swi tch SW2 sets the high-order address byte for Jump-On-Reset. The low-order byte is zero. These switches are gated onto the data bus with two quad 2-line to l-line tri-state multiplexors (74LS258 at IIA and IIS) Lemman Decade

requires that the processor execute the sequence as shown in the diagram on the following page.

The  $74LS258s$  have inverted outputs. Thus when ENSW=1 and the SELECT=0 inputs are all high, the multiplexors force the data bus low. The jump instruction code conveniently contains four "1" bits  $(0,1,6,7)$  and four "0" bits  $(2,3,4,5)$ . Thus  $x'C3'$  is put on the data lines by enabling only the multiplexor (U5) which drives bits 2,3.4,5 low. Pull up resistors cause bits 0,1,6,7 to be high. The x'OO' is caused by enabling both multiplexors. The 912 switch settings are read by bringing the common side of the switches low.

The 74LS175 (U33) is connected as a shift register. It is reset by the bus RESET- signal. This activates<br>the Jump-On-Reset circuit. The shift register is circuit. The shift clocked by the leading edge of PSYNC. This precedes the PDBIN signal that the processor uses to input the data. Thus an extra flip-flop is set before JMPA is set. (However, the original ZPU from TDL has PSYNC high when RESET- is released. The extra flip-flop must be removed from the circuit. This is easily done by bending pin 15 of the 74LS175 at U33 out of the socket.)
SMB<sub>2</sub> Jump-on-Reset Timing Diagram

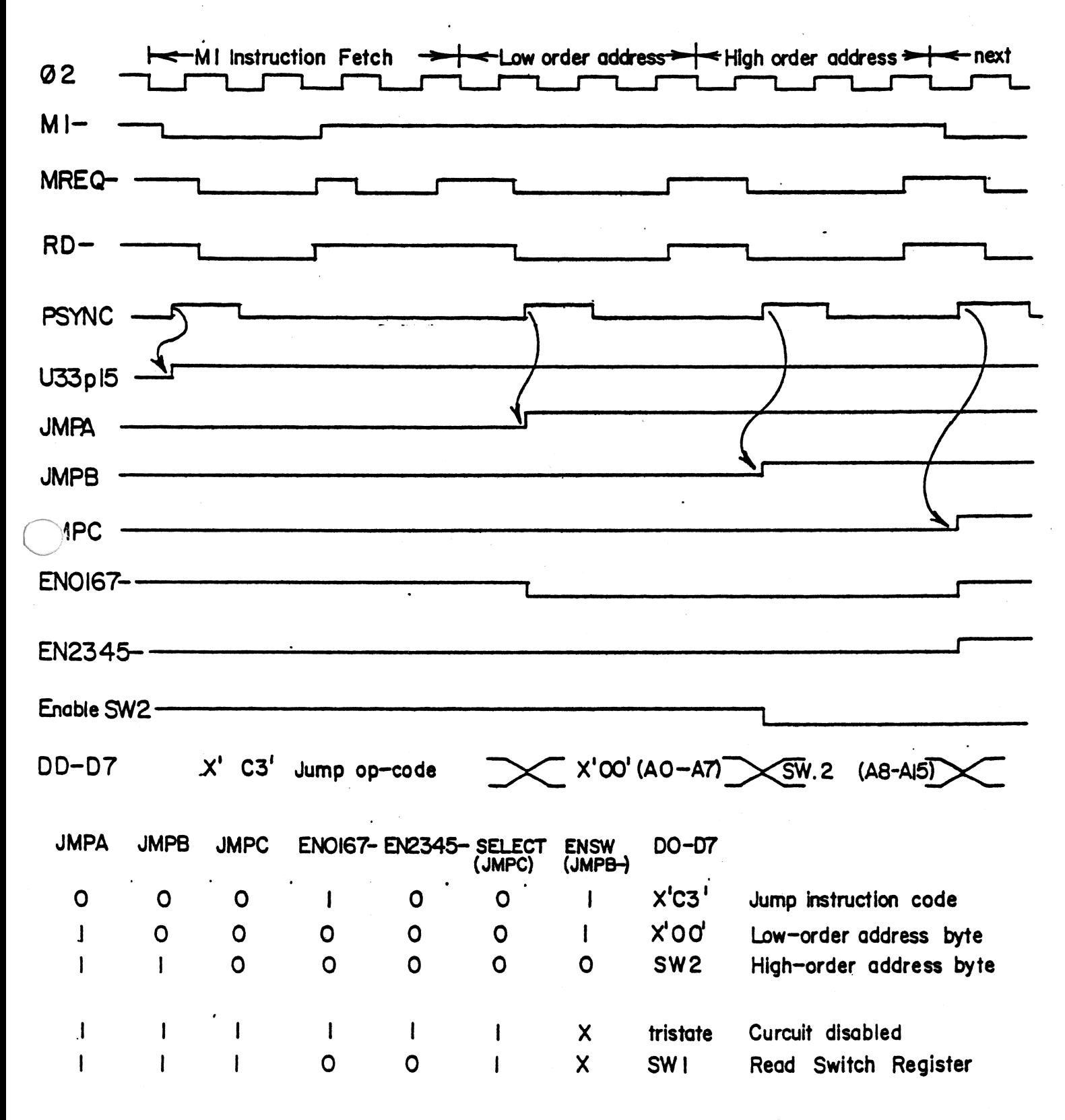

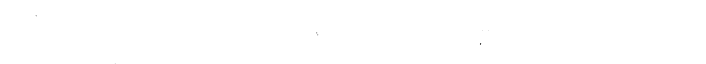

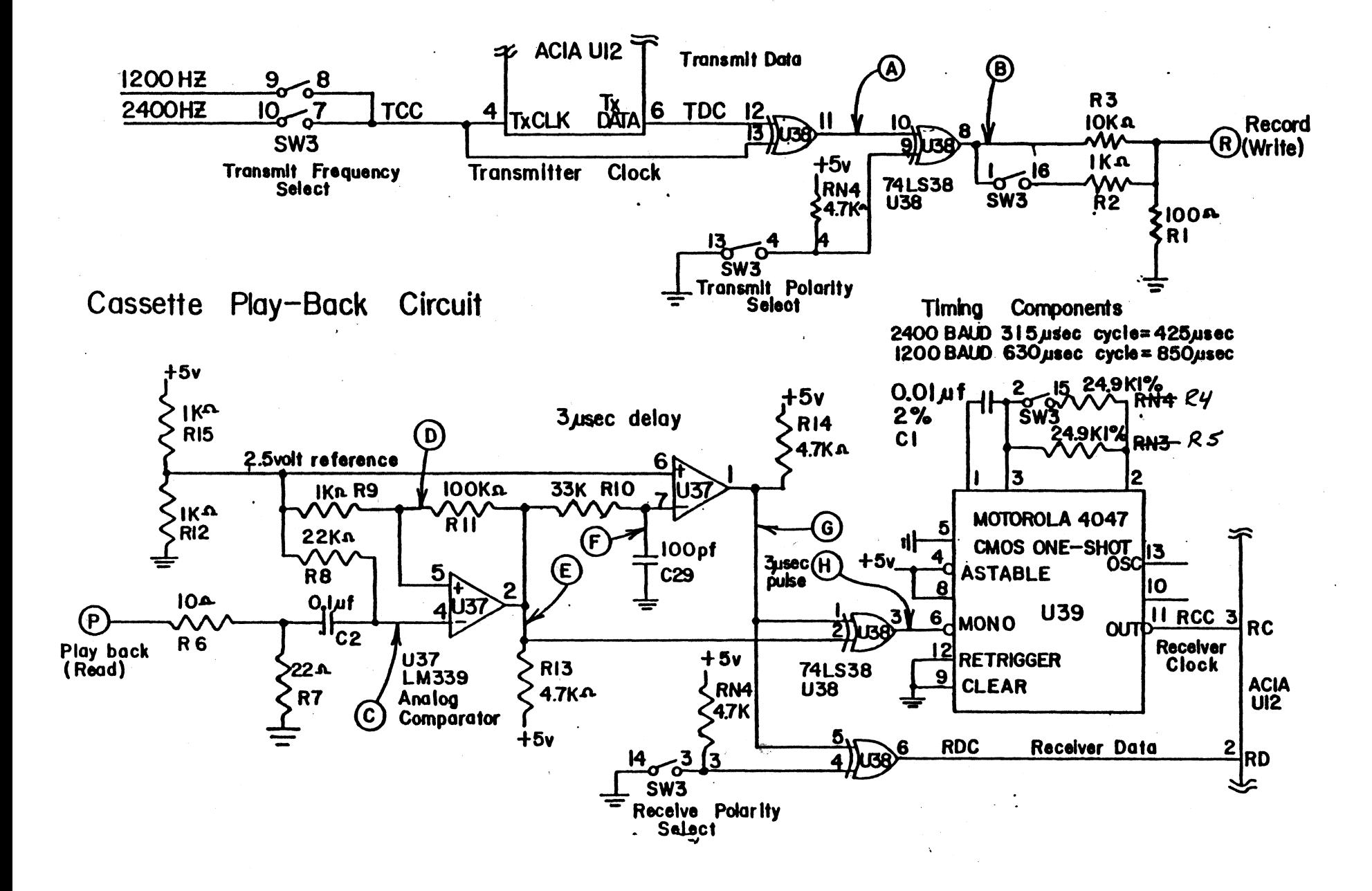

5MB2 Cassette Timing Diagram

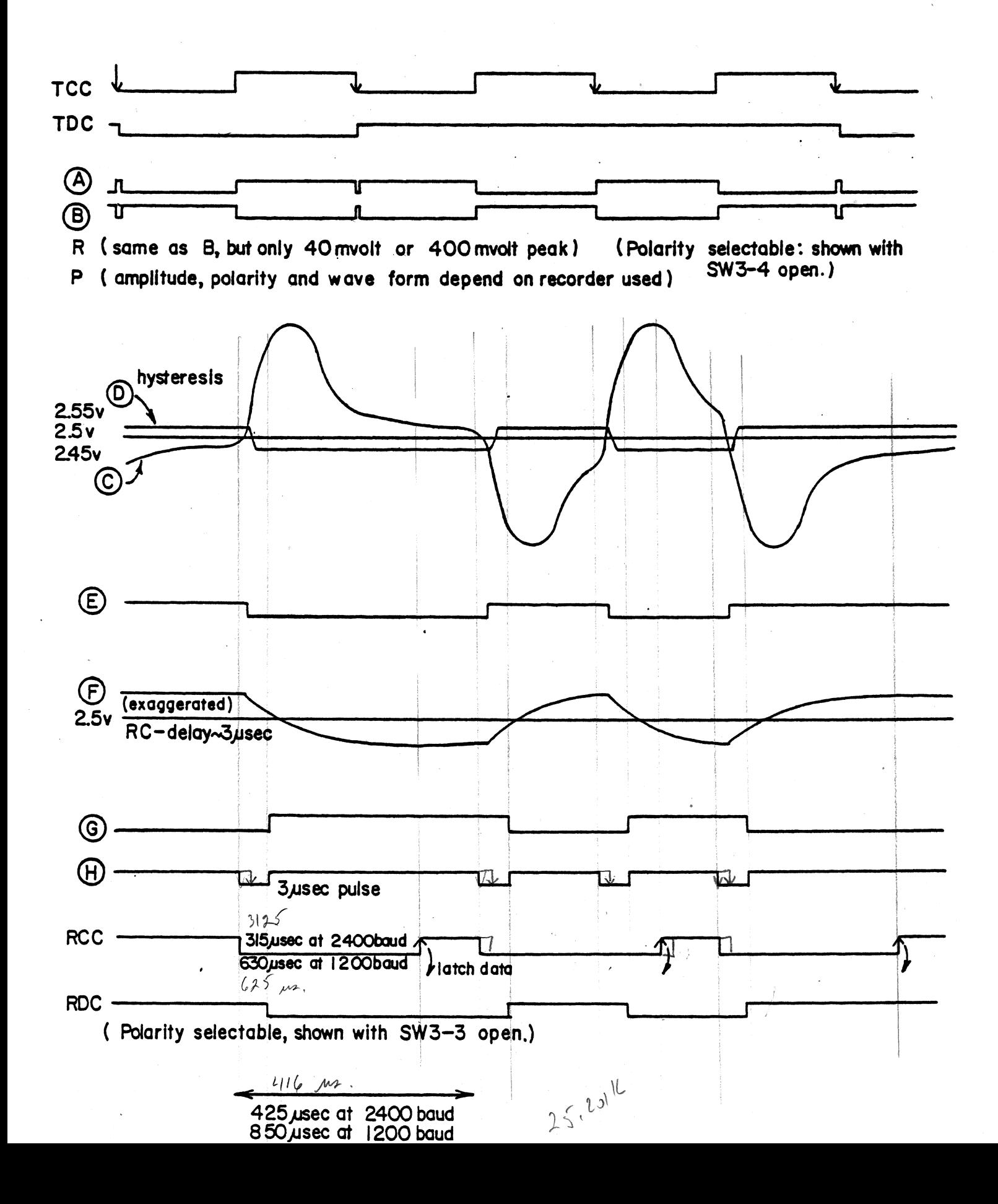

VI. Software Documentation & Listings

A. IK Extension ROM

Included in the Standard SMB2 is one 2708 ROM chip, factory prograamed with the following:

- 1. TDL WB Driver Software
- 2. Buffered Cassette Routines
- 3. 2708 Programmer Software
- 4. Extended User-defined Commands
- 5. Current Assignment Display

1. WB Driver

The information for the VDB driver is included in Section IV. User Guide under B. VDB Set Up.

2. Buffered Cassette Routine

The Buffered Cassette Routine provides utility commands to open and close the input/output buffers and to control· the cassette motors.

Please note! When using the Buffered Cassette Routine you must be careful not to do the right thing at the wrong time. I.E. you must open. close and rewind cassettes at various times during the running of your programs, and it is very easy to get mixed up. Cassette player 0 is the playback unit and cassette recorder 1 1s the record unit.

The Buffered Cassette Routine is provided by Technical Design Labs for use with the ROM Zapple and the System Monitor Board. This routine provides the user with the ability to simulate a controlled paper tape reader and punch with two cassette tape recorders of adequate quality.

You must implement two motor control relays which are driven from the REQUEST TO SEND leads from two of the ACIA's on the System Monitor board.

$$
RCSS = C\omega a \cancel{p} = p\omega a\psi
$$
  
\n $TTS = \cos 1 = nac$   
\n $RTS = 2\omega a\psi$   
\n $2\sqrt{5} = 2\omega a\psi$ 

This circuit was used at TDL.

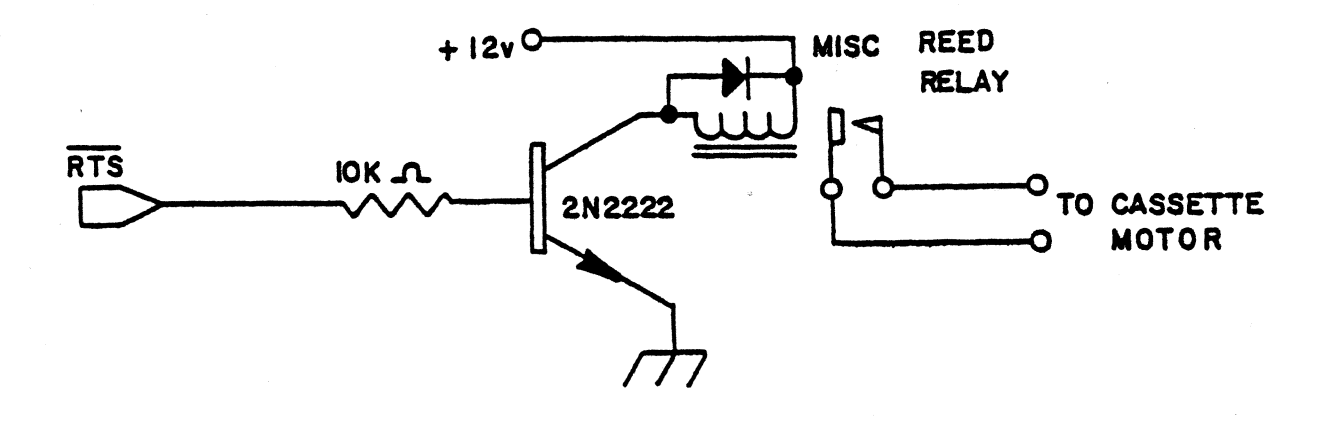

The RTS leads come out on the 26 wire ribbon cable. The RTS leads from the TTY and cassette ACIA's are used for<br>motor control, and the RTS lead from the video (crt) ACIA is not used.

RTS  $\Pi Y =$  Casette 1 = Rec<br>RTS RCSS = Casette 8 = Play.

Study this example of text editing and assembly:

- 1) Sign on Zapple Monitor (turns on both motors).
- ·2) Place a cassette containing the cassette routines on cassette  $0$  (playback). Type AR=C (cr) which assigns the reader to cassette. .
- 3) Place a cassette containing the Text Editor on cassette  $0$  (playback). Type R, 100 (cr) and turn on cassette  $0$ which loads the Text Editor into' memory at 0100 Hex. When the prompt character ">" is printed, stop and rewind the Editor tape.
- 4) Type K.C,O,F to stop the cassette motors. Place the cassette containing the text material to be edited on cassette 0 (playback). Place a blank cassette on cassette 1 (record). Press the play button on cassette o and the record button on cassette 1. Note the motors should be off at this time.
- 5) Type AR=U (cr) and AP=U (cr) to assign the reader and punch to the Buffered Cassette Routine.
- 6) Type K.C,O,O to open the output file (reset the pointer). Type K.C,O,I to open the input file (starts the cassette 0 and preloads the buffer, then turns the motor off).
- 7) Type G100 (cr) to execute the Text Editor (follow the Text Editor manual for procedures). Every time you type A (escape) (escape) the Text Editor will read 50 11nes of text. The cassette routine will start up the cassette 0 motor every time the input buffer gets empty. When you type W (escape) (escape) or E (escape) (escape) the Text Editor writes out text to the pwch buffer and when the buffer is full, the Buffered Cassette Routine will start cassette 1 (record) and write the buffer to the cassette and then stop the cassette.
- 8) When ending the text edit with the E command, the last buffer load may not have been written to the cassette. Type X (escape) (escape) to get back to Zapple. Then type K.C,C,O to close the output file and write the last buffer to the cassette.
- 9) Turn off the cassette, type K.C, O, N to start the motors. Then rewind the cassette in the record machine.
- 10) Type  $AR=C$  (cr), place the assembler tape in the playback machine, type R, 100 (cr), and start the cassette to load in the assembler. When the prompt character ">" is printed, stop and rewind the assembler tape.
- 11) Remove the source tape. from cassette 1 (record), see step 9, and place it in cassette 0 (playback). Type  $AR=U$  (cr) and  $AP=U$  (cr) to assign the reader and punch to the Buffered Cassette Routine. Type K.C,O, I and K.C,O,O to open both output and input files. Cassette 0 (playback) will start up and preload the first buffer. Place a blank tape in the output machine.
- 12) Type G100 (cr), and when the assembler types "PASS=" respond wi th "1". Cassette 0 (playback) should start up, and the assembler should process pass 1.
- 13) When the assembler next types "PASS-" respond with "0", the assembler should trap to the monitor. Type  $K.C.0, I$ -the cassette 0 (playback) motor should start, rewind and play the tape again. The machine should stop after

loading the first buffer.

- 14) Type G (cr) to return to the assembler. The assembler types "PASS=" and you respond with "4". The assembler should process the second pass and type the listing on the lineprinter device and output the Hex Object tape to cassette 1 (record).
- 15) At the end of this pass, when the assembler types "PASS=" answer "0" and you type  $K.C.C.O$  to cause the writing of the last block to cassette 1 (record).<br>Load the object tape using the Buffered Cassette
- $16)$  Load the( object tape using the Buffered Routines and the R command. I.E.  $AR=U$  instead of  $AR=C$ as with the TDL supplied tapes, because. the tapes that you create using these routines are in a blocked format.

3. 2708 Programmer Software

The Standard 5MB2 is provided wi th the Zapple (tm) Monitor in 2K Masked ROM. In addition, one 2708 has been provided as an "Extension" to the 2K Zapple. Additional commands have been included and are accessed through the user-defined ''K'' command.

4. Extended User-defined Commands

The syntax of the extended user-defined ''K'' command is:

 $>X.$ [a] where [a] may be A thru Z.

The commands included in the 2708 are:

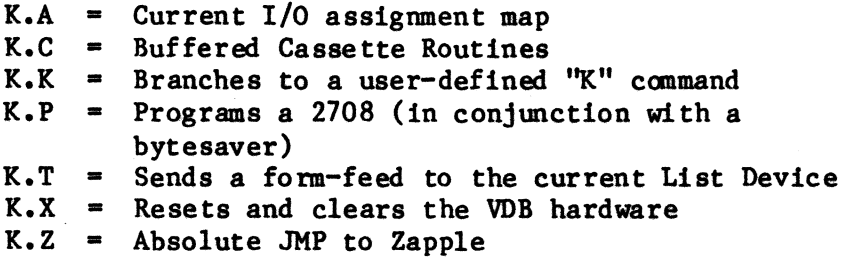

Any other commands have been turned off. They may be set to another address by programming the .WORD address into the proper location (using a bytesaver).

#### The Commands

K.A Simply typing ''K.A'' will respond with the current I/O assignment map printed on the console. Example:

 $K.A$  $C = V$  $R = T$   $P = T$   $L = L$ 

which means:

 $C=V$  the current console is the Video device  $R=T$  the current reader device is the TTY  $P=T$  the current punch device is the TTY L-L the current list device the (user routine) is the lineprinter.

K.C See section VI.-A.-2,. on the Buffered Cassette.

K.K This vectors to a "lMP" located at OFCIEH. Note that this JMP and the routine must have been placed in memory by the user prior to its use.

K.P This program allows direct manipulation of the Bytesaver through the Zapple Monitor. It is self-prompting and easy to use. Prior to typing ''K.P''. you should put the code you want to program somewhere easy to remember, (i.e. 1000H) and put the bytesaver in the machine at some convenient address  $(1.e. 8000H).$ 

Type ''K.P'' and the message:

BASE ADDR:

will be printed. This refers to the base address of the bytesaver. In the above example, you would type 8000. Study the following:

BASE ADDR:8000(return)

The computer will then type:

NKBR & DATA ADDR:

The "NMBR" refers to which of the 8 ROM sockets you want to program.  $"0"$  is the one on the extreme right of the bytesaver board and "7" would be on the extreme left.

The "DATA ADDR:" refers to the address of the DATA (byte pattern) you wish to place

in the "NMBR" ROM.

In the above example. you might type NMBR & DATA ADDR: 0, 1000 (return) Note the caama between 0 and 1000. The caaputer then prompts wi th: SW ON-Waiting for you to turn the "Program

Power" swi teh to the UP (on) position.

When you have turned it on, type a return and wait. After a short time you should get another prompt that reads:

SW OFF-

NOTE: If before the SW OFF- message you get  $*$ BAD\* printed, this means a bad ROM was detected and should be changed.

> If no  $*BAD*$  message was encountered, turn the swi tch to the DOWN (off) position and type return.

The computer will then type:

NMBR & DAtA ADDR:

This allows programming up to 8 ROMs in one session. You would then type:

NMBR & DATA ADDR:1, 1400(return)

and the process will be repeated for the next ROM. Note that the address must also reflect the next ROM as well  $(+400H)$ .

When you are done, simply answer the "NMBR & DATA ADDR:" question with a carriage return only, and you will return to the Zapple caamand mode.

- K.T This command will send a form-feed (OCH) to the currently asslgned list device.
- K.X This command will perform a software reset of TDL's VDB board and initialize the screen and send the cursor "Home". to the upper left corner.

NOTE: This command assumes the VDB is set up for the TDL standard of 9CH for the control port. Do not implement this command unless you have a VDB in the system. (It will "hang" the system, and you would have to use RESET to get back to Zapple.)

K.Z This is an unconditional branch to Zapple. It is to be used after clearing the memory area where the monitor's stack is located.

5. Current Assignment Display

This routine will print on the console the current I/O assignments. It may be evoked by the user-defined expanded "K.A" command.

B. Cassette Interface

A good quality cassette recorder should be used with this interface. Most tape recorders selling for \$ 69.95 and above should be excellent choices. Due to the wide variety of recorders available and Variation from recorder to recorder it is difficult to recommend a particular brand. However, the above price range should be of some help. Although less expensive recorders such as the General Electric (NO. 3-5105) at \$ 39.95 and others have been used successfully at TDL, it is observed that they are harder to adjust and operate and some of them are extremely difficult, if not impossible, to get running reliably.

The volume control is the most critical adjustment to make. If the unit has a tone control, it should be set at the extreme "treble" setting. It is best to begin by making a recording of the Zapple Monitor contained in RCM and then playing it back and verifying it against the ROM. Begin by plugging the audio cable coming from "R" on the SMB to the "RECORD" jack of the recorder and the cable from "P" to the "SPEAKER" or "EARPHONE" jack of the recorder. The "RECORD" jack may be labelled either "MIC" or "AUX". Some recorders have both. See User Guide section A.-3. Cassette Options on setting of S3, the MIC/ AUX switch, and make sure it is in the correct position.

To copy the monitor, the following caamand should be used:

#### wrooo, rTFr (return)

The tape recorder should be started well in advance of hitting return and a few nulls  $(N \text{ } \langle \text{return} \rangle)$  may be inserted before actually recording. When the monitor caaes back wi th the ">" prompt, enter the following:

### E (return)

This latter step is very important as it signals the<br>of the file. What has just been recorded is a end of the file. What has checksummed hex file of the Zapple Monitor.

Rewind the tape to the starting position and note the volume control setting. The following command should be used on playback:

#### RIOOO (return)

Start the recorder before hitting return so the speed has a chance to become stable. When the playback is finished, the monitor will return with the " $>$ " prompt. At this time, if the volume setting was adequate, there will be a copy of the monitor at OOOOH to 07rrH. Make sure there is RAM at that location. Test for accuracy of the copy by using the verify command:

#### VO,07FF,rOOO (return)

If everything is OK, the ">" prompt will return. If not, the addresses that do not match will be printed followed by the hex representation of the copy and then the hex of the monitor's byte.

Before changing the volume setting and re-recording, switch S4 to its other state (invert). If that isn't successful, re-record at different volume settings until the proper one is found. Don't forget to try playback in both the inverted and non-inverted states of S4.

Some units, especially the less expensive ones are very poorly isolated internally and will pick up the continuous tone put out by the interface's record circuitry and feed it back on playback. If trouble is experienced, try unplugging the jack to the recorder While playing back.

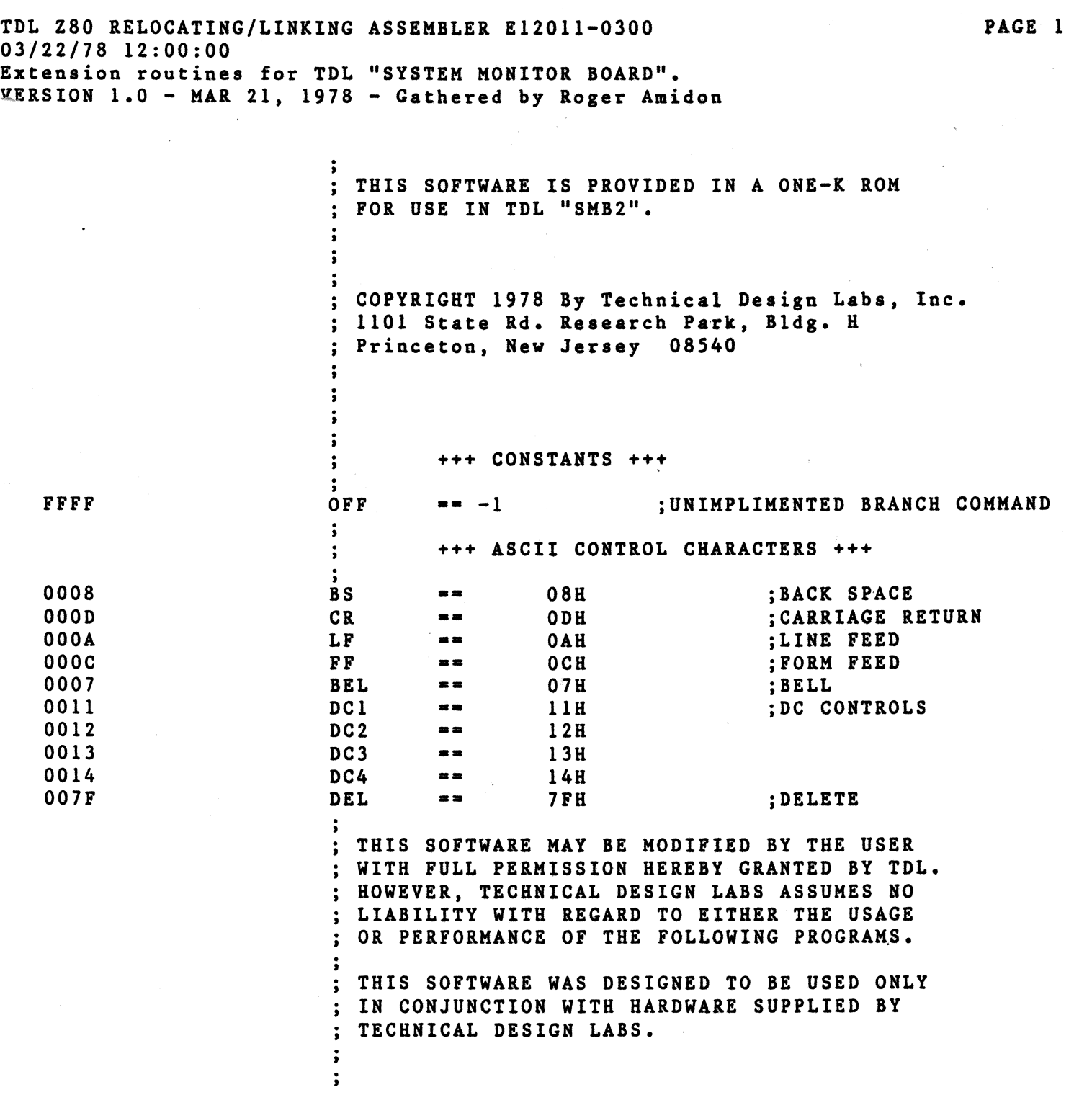

TDL Z80RELOCATING/LINKING ASSEHBLER E12011-0300 03/22/78 12:00:00 Extension routines for TDL "SYSTEH HONITOR BOARD". ZAPPLE MONITOR VARIABLE EQUATES

 $\sim$ 

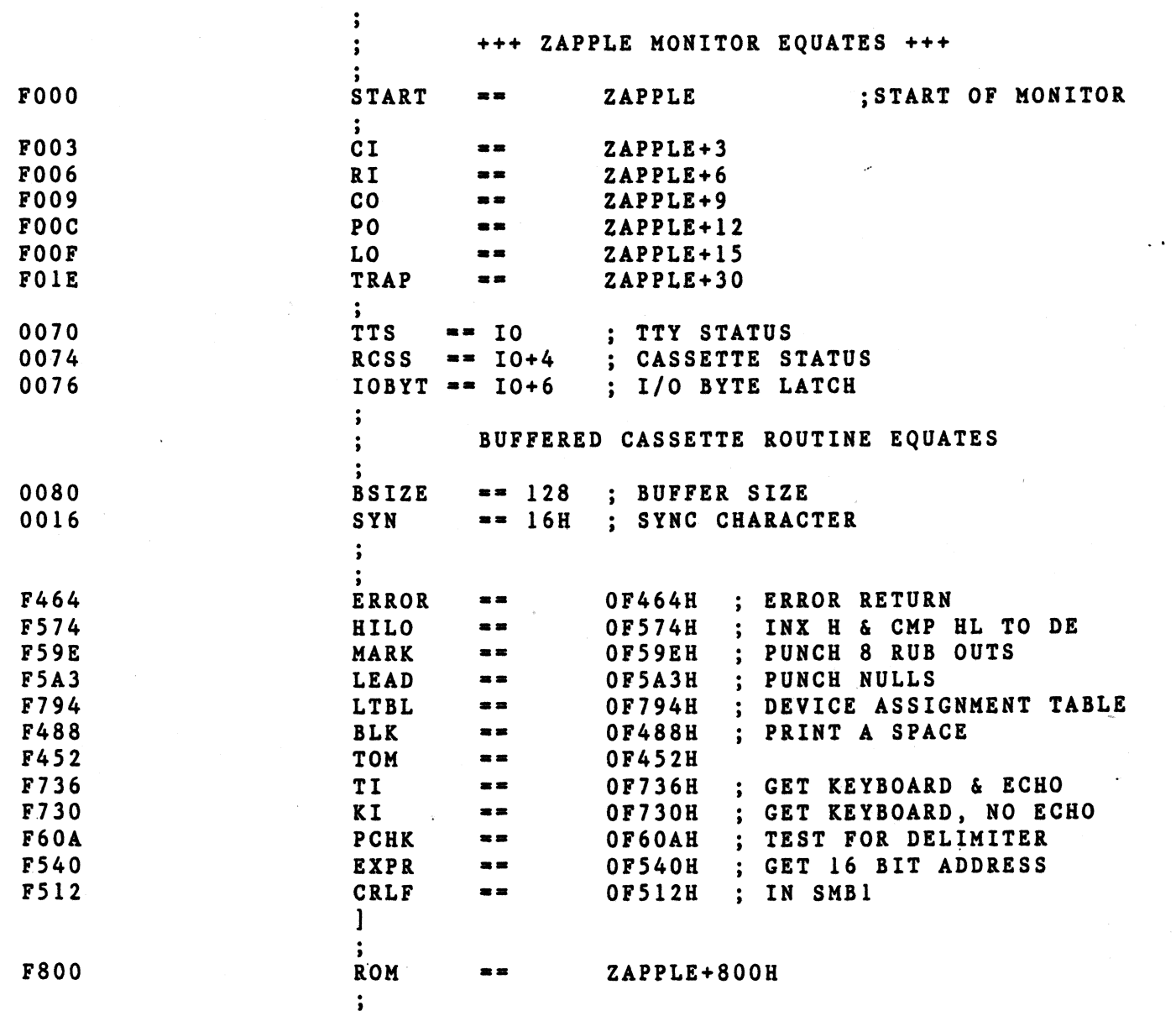

 $\mathcal{N}_{\mathcal{L}_{\mathcal{L}}}$ 

 $\mathcal{L}^{\text{max}}_{\text{max}}$  and  $\mathcal{L}^{\text{max}}_{\text{max}}$ 

TDL Z80 RELOCATING/LINKING ASSEMBLER E12011-0300 03/22/78 12:00:00 Extension routines for TDL "SYSTEM MONITOR BOARD". BRANCH TABLE AT ZAPPLE VECTOR LOCATIONS

 $\mathcal{L}_{\rm{max}}$ 

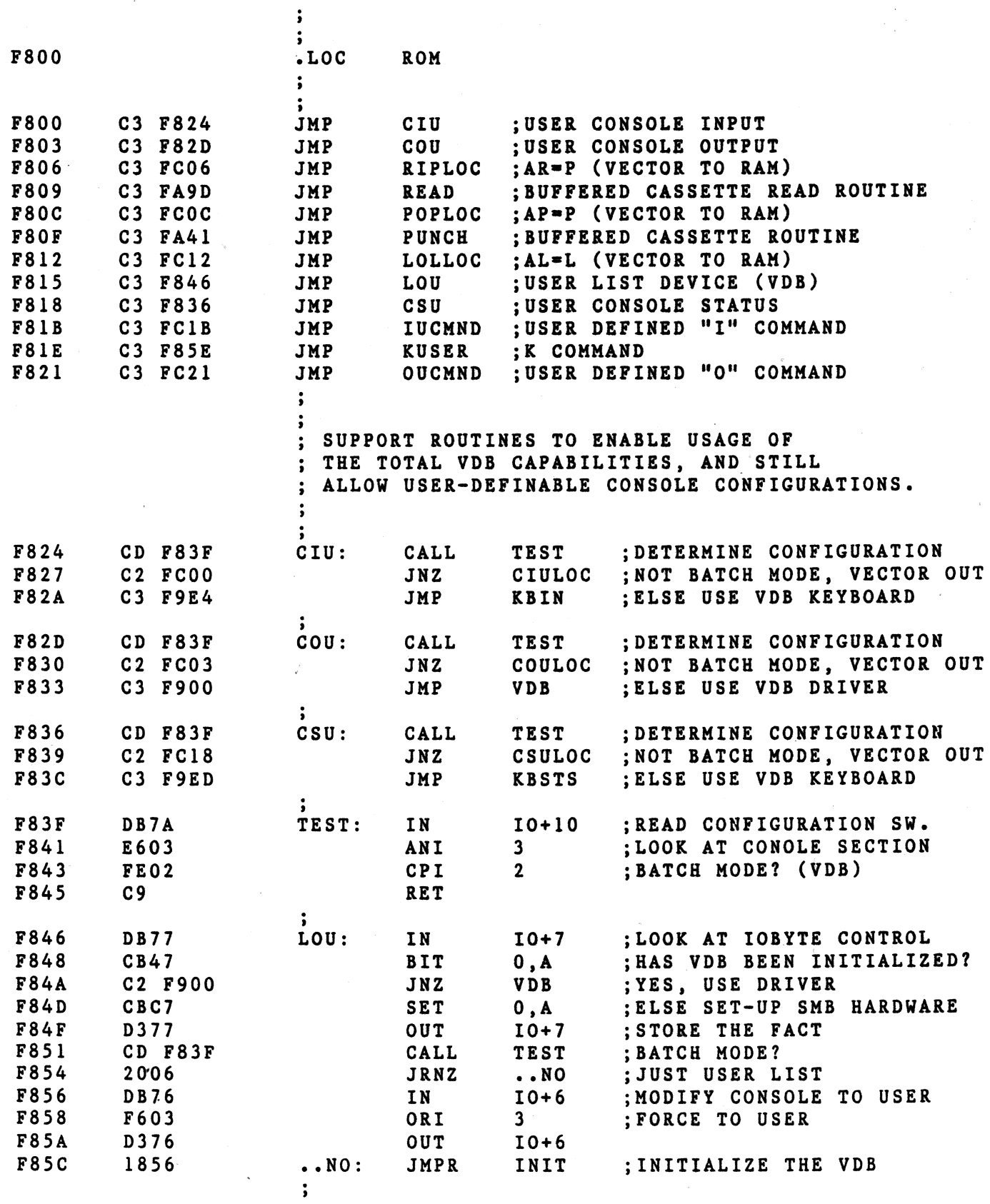

PAGE 3

TDL Z80 RELOCATING/LINKING ASSEMBLER E12011-0300 03/22/78 12:00:00 Extension routines for TDL "SYSTEM MONITOR BOARD". EXPANDED COMMAND BRANCH TABLE

 $\mathbf{.}$ 

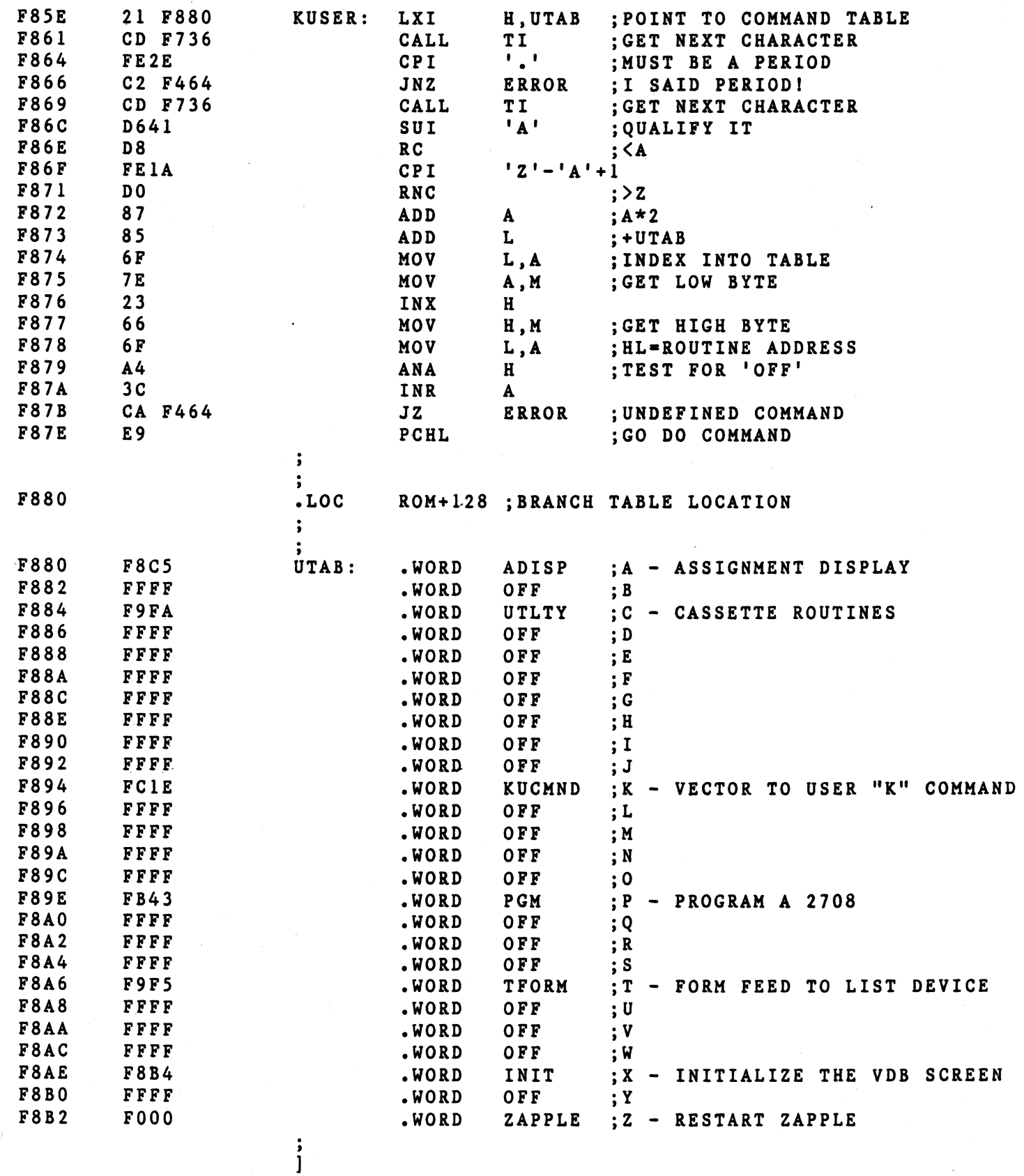

 $\mathcal{I}(\mathcal{A})$  , and

TDL Z80 RELOCATING/LINKING ASSEMBLER E12011-0300 03/22/7S 12:00:00 PAGE 5 Extension routines for TDL "SYSTEK HONITOR BOARD". VDB INITIALIZATION SECTION

 $\sim$ 

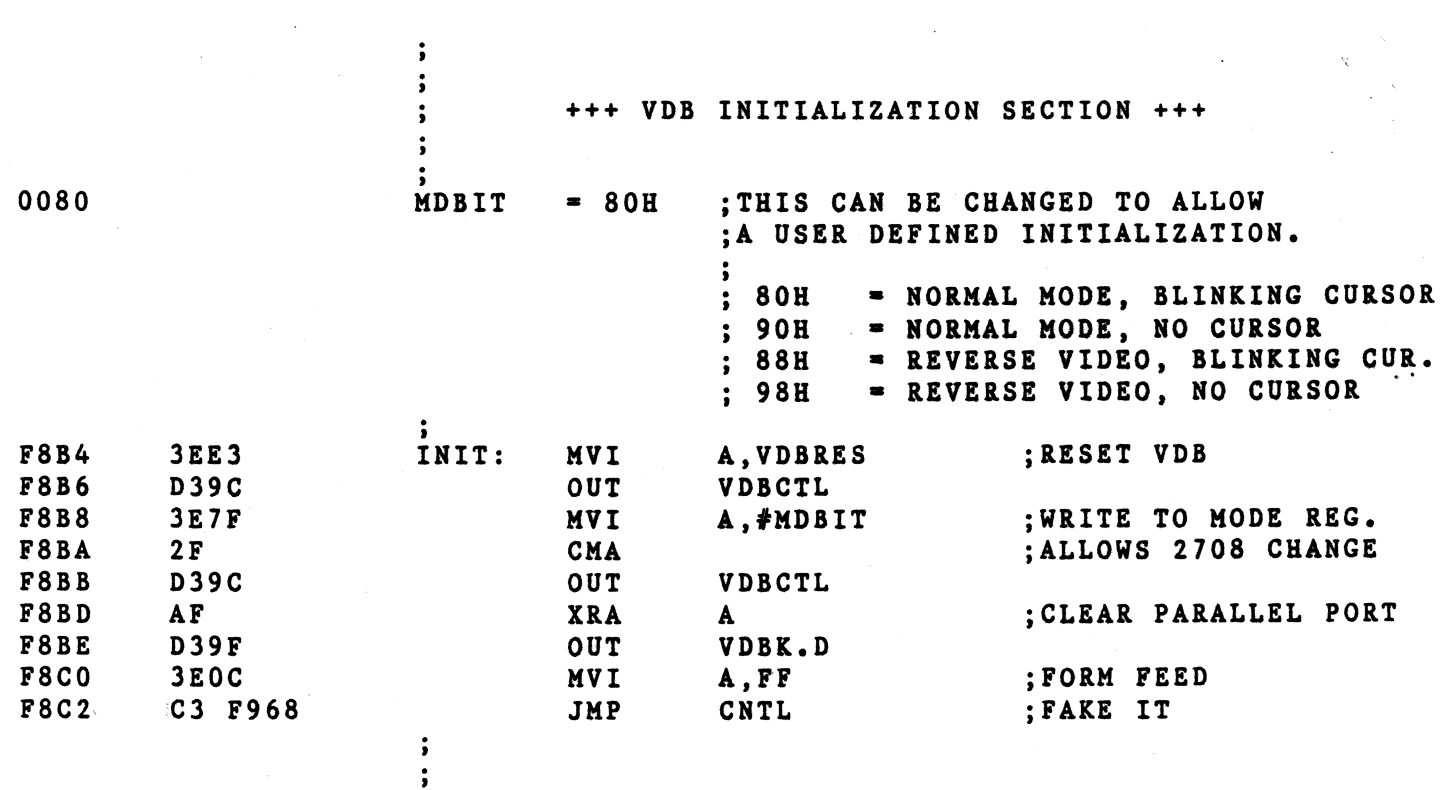

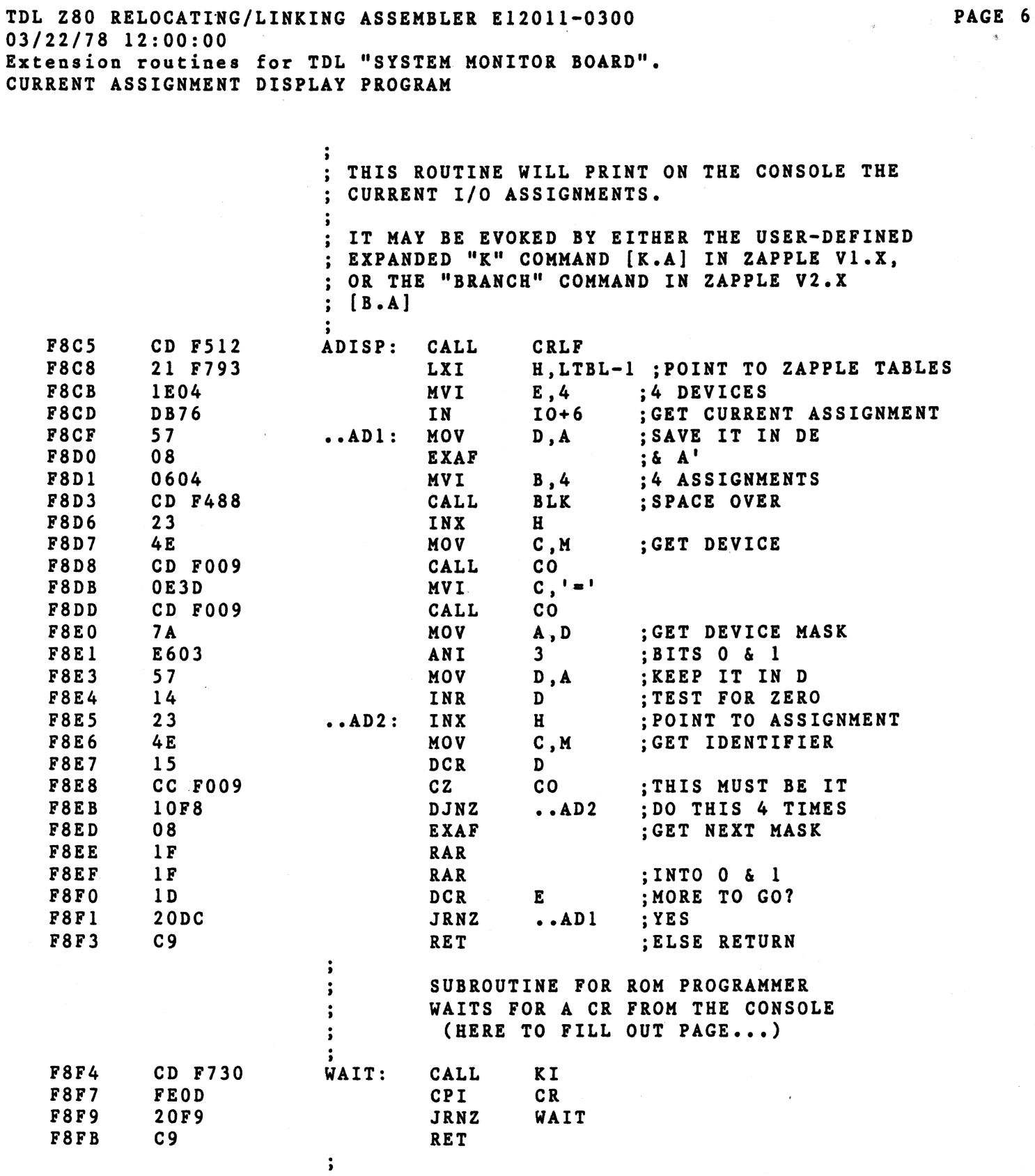

 $\epsilon$ 

TDL Z80 RELOCATING/LINKING ASSEMBLER E12011-0300 03/22/78 12:00:00 Extension routines for TDL "SYSTEM MONITOR BOARD".<br>VDB DRIVER PROGRAM, WITH RAM BUFFER

 $\sim$   $\sim$ 

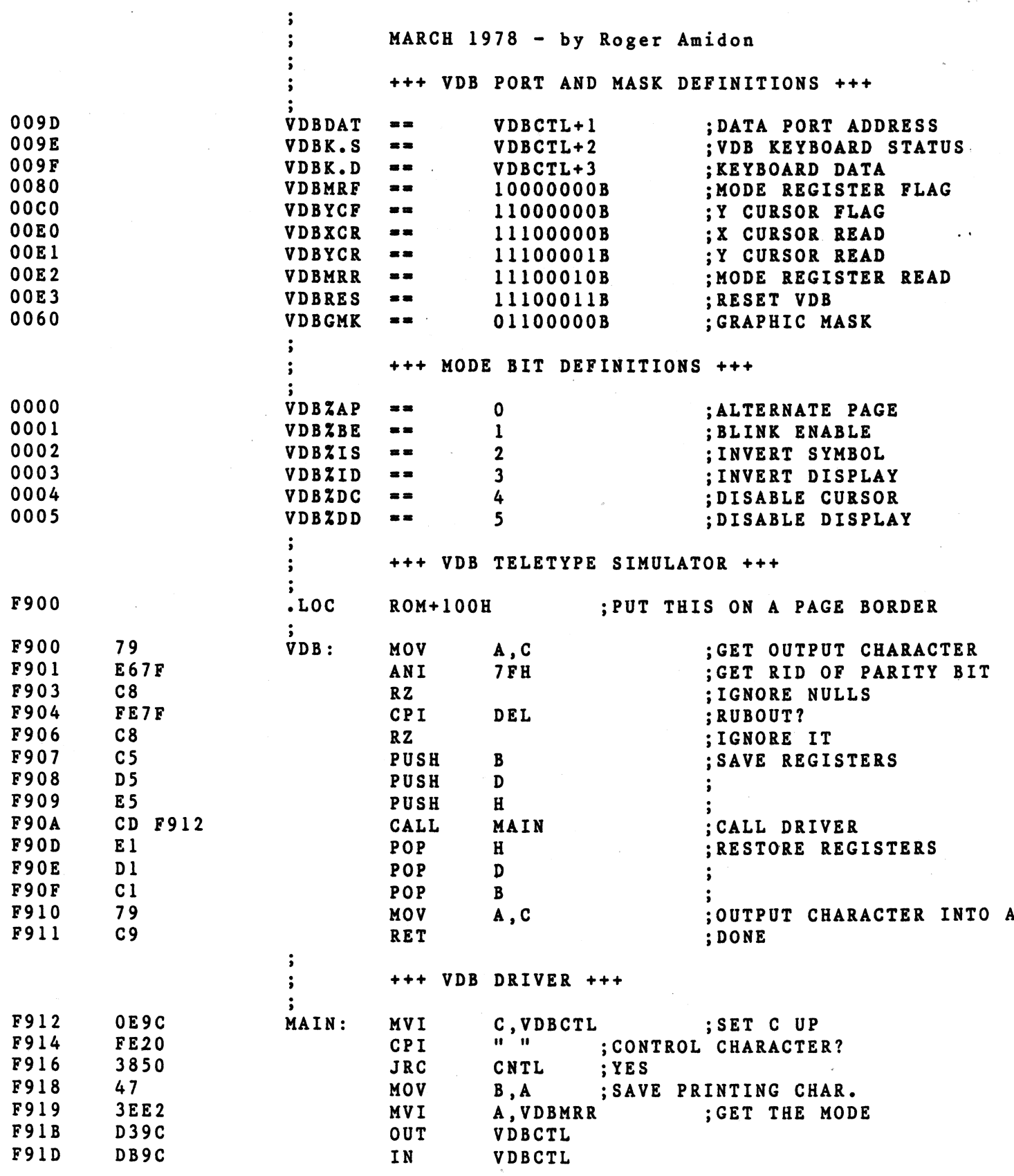

 $\frac{1}{2}$ 

TDL Z80 RELOCATING/LINKING ASSEMBLER E12011-0300  $03/22/78$  12:00:00 Extension routines for TDL "SYSTEM MONITOR BOARD".<br>VDB DRIVER PROGRAM, WITH RAM BUFFER

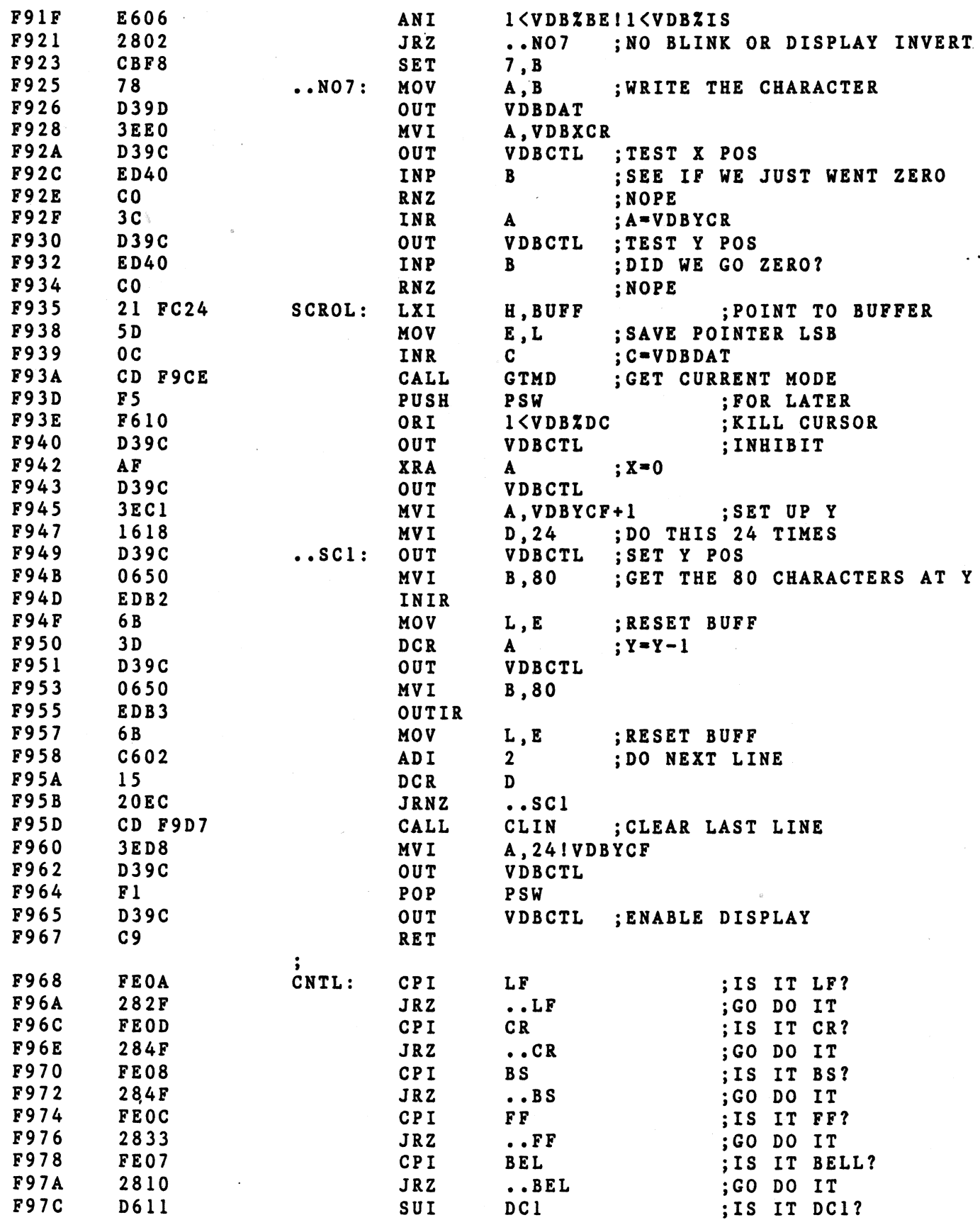

PAGE 8

TDL Z80 RELOCATING/LINKING ASSEMBLER E12011-0300 03/22/78 12:00:00 Extension routines for TDL "SYSTEM MONITOR BOARD". VDB DRIVER PROGRAM, WITH RAM BUFFER

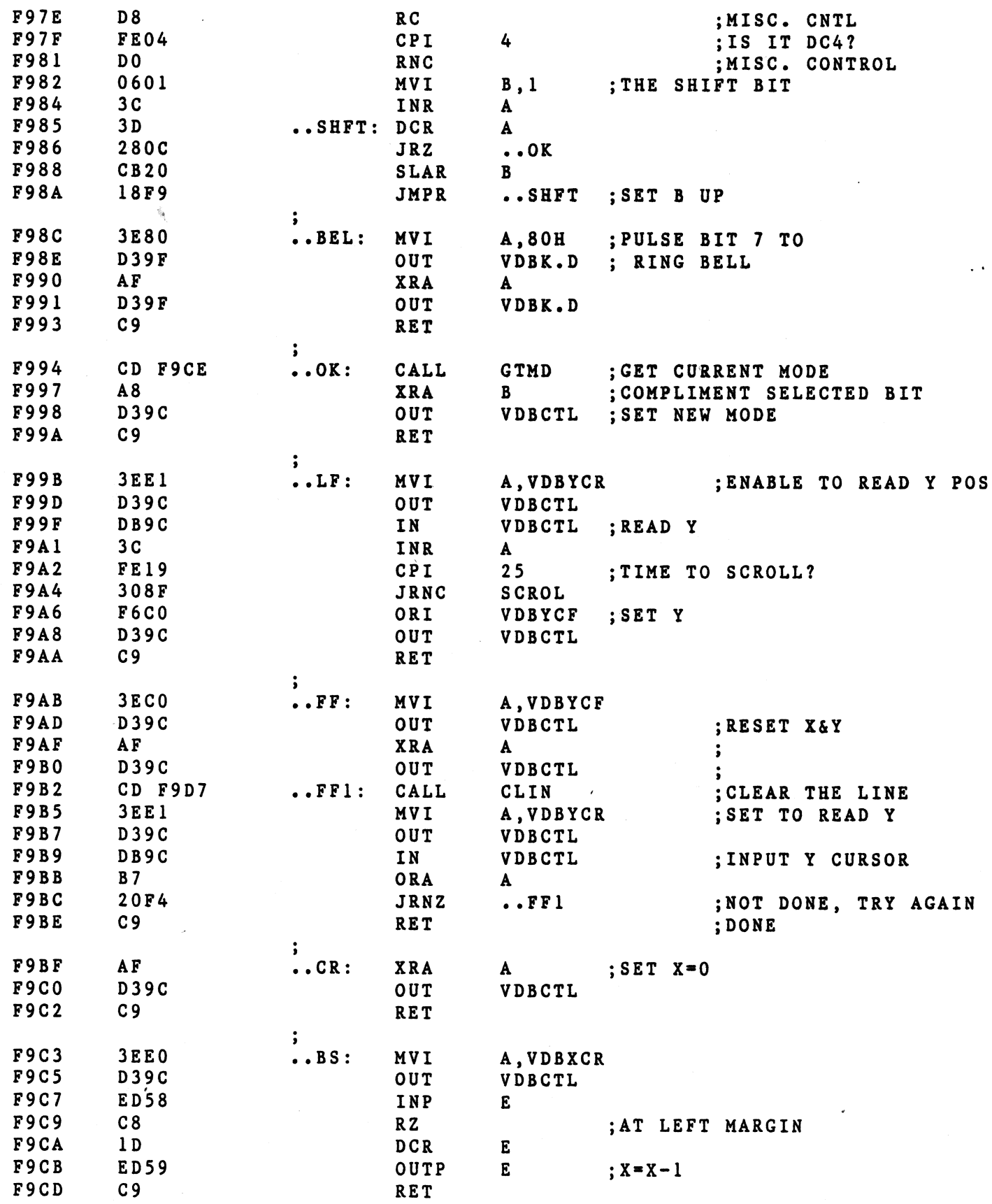

 $\mathbf{r}$ 

 $\sim$ 

TDL Z80 RELOCATING/LINKING ASSEMBLER E12011-0300 03/22/78 12:00;00 Extension routines for TDL "SYSTEM MONITOR BOARD". VDB DRIVER PROGRAM, WITH RAM BUFFER

 $\ddot{\phantom{a}}$ 

 $\sim 10^{-11}$ 

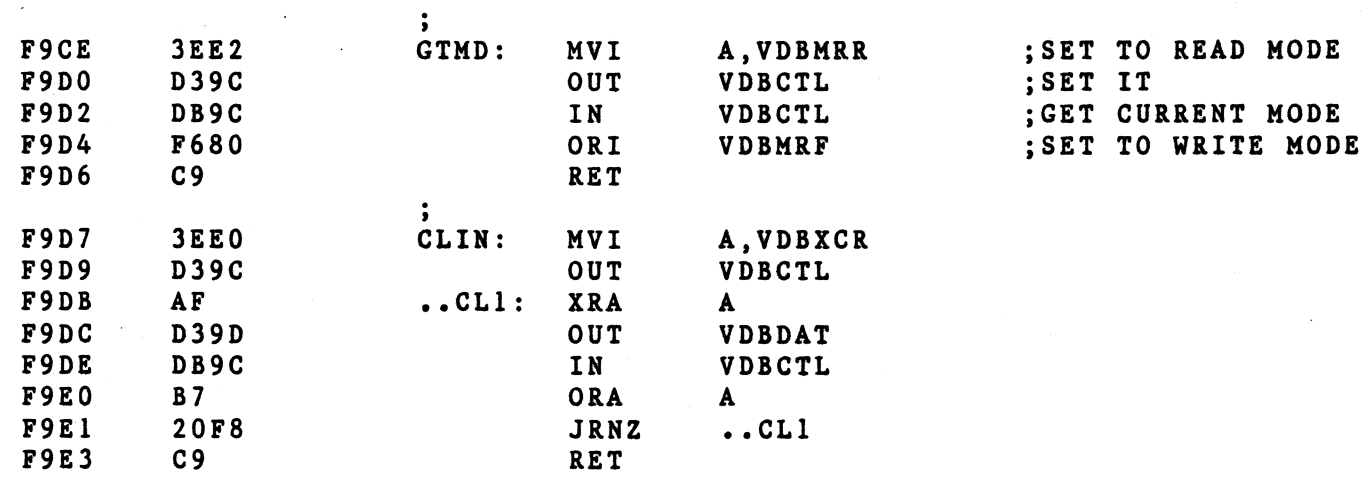

 $\sim 10$ 

 $\overline{\phantom{a}}$ 

 $\frac{1}{2}$ 

 $\bar{\bar{z}}$ 

TDL Z80 RELOCATING/LINKING ASSEMBLER E12011-0300 03/22/78 12:00:00 Extension routines for TDL "SYSTEM MONITOR BOARD". ADDITIONAL SUPPORT ROUTINES

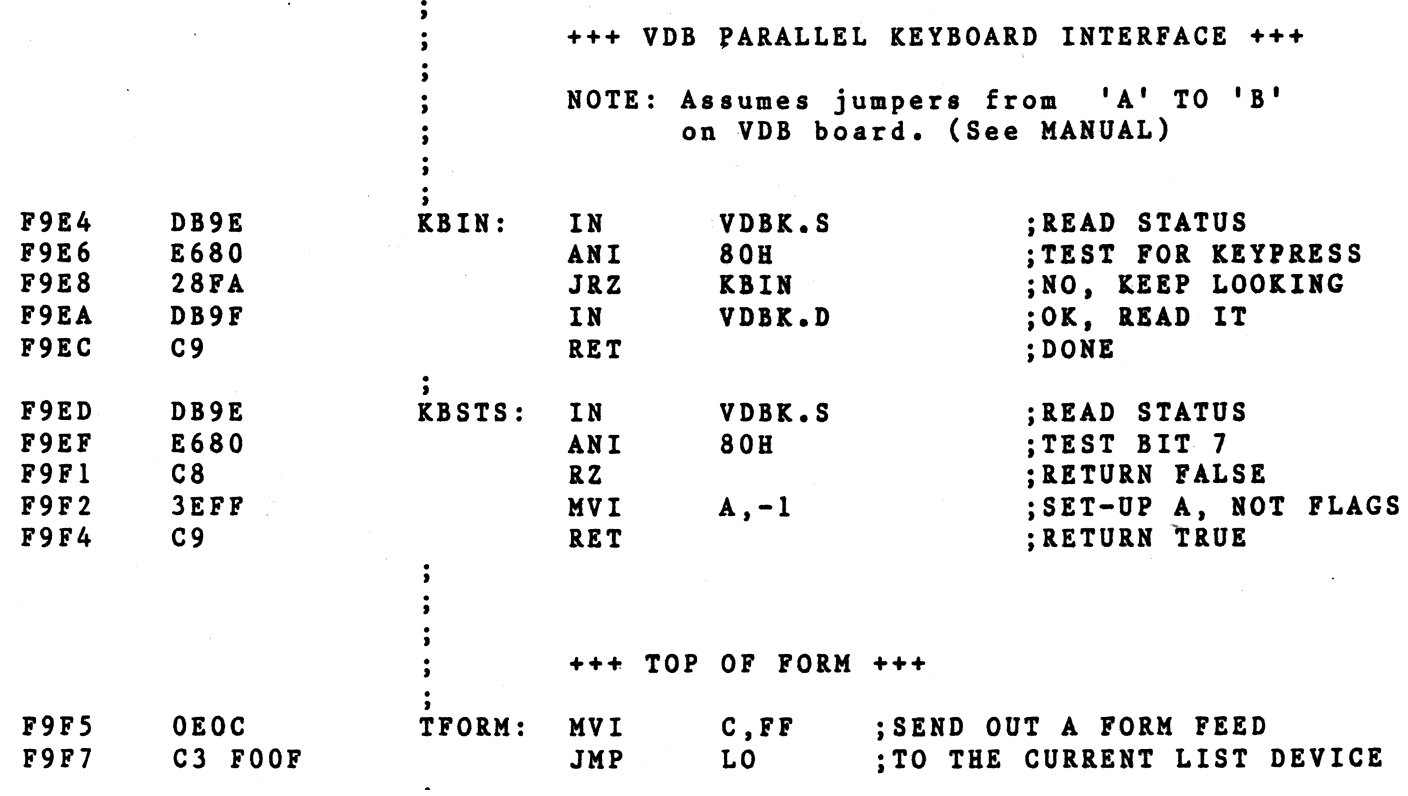

 $\bar{z}$ 

;<br>; BY TOM KIRK 10/5/77 THIS BUFFERED CASSETTE ROUTINE IS CALLED <sup>j</sup>USING·THE "USER" ASSIGNMENT FOR THE READER/ <sup>j</sup>PUNCH LOGICAL DEVICES. COMMANDS ARE AS FOLLOWS: <sup>j</sup>\*NOTE\* -COMPUTER TYPES THE COMMAS ; K.C, O, N TURN ON THE MOTORS OF THE CASSETTE RECORDERS. TO REWIND TAPES. ETC. K.C,O.F TURN OFF THE MOTORS OF THE CASSETTE RECORDERS. ;  $\overline{\phantom{a}}$ K.C.O.O OPEN THE OUTPUT FILE. RESET THE POINTER TO THE BEGINNING OF THE BUFFER. USED BEFORE CREATING ANY OUTPUT. K.C,O.I OPEN THE INPUT FILE. START UP THE PLAY CASSETTE, LOAD THE FIRST BLOCK, STOP THE MOTOR, RESET THE POINTER TO THE BEGINNING OF THE BUFFER. USED PRIOR TO THE START OF READING ANY INPUT.  $; K.C,C,0$ CLOSE THE OUTPUT FILE. FILL THE REST OF THE BUFFER WITH NULLS ( OOH ), START THE RECORD' CASSETTE, AND WaITE OUT THE LAST BLOCK. MUST BE USED TO WRITE THE LAST BLOCK TO THE CASSETTE AT THE END OF A PROGRAM.  $\cdot$ K.C,C.I CLOSE THE INPUT FILE. FILL THE INPUT BUFFER WITH CONTROL Z ( lAH ) CHARACTERS AND RESET THE POINTER. MUST BE USED WITH THE TEXT EDITOR TO TERMINATE THE COpy INPUT TO OUTPUT PHASE OF THE "E" COMMAND WHEN ENDING A TEXT EDITING SESSION THAT DOES NOT HAVE AN INPUT TAPE.

TDL 280 RELOCATING/LINKING ASSEMBLER E12011-0300 03/22/78 12:00:00 Extension routines for TDL "SYSTEM MONITOR BOARD". TDL/SMB ROM BUFFERED CASSETTE ROUTINES

 $\bullet$ 

 $\bar{z}$ 

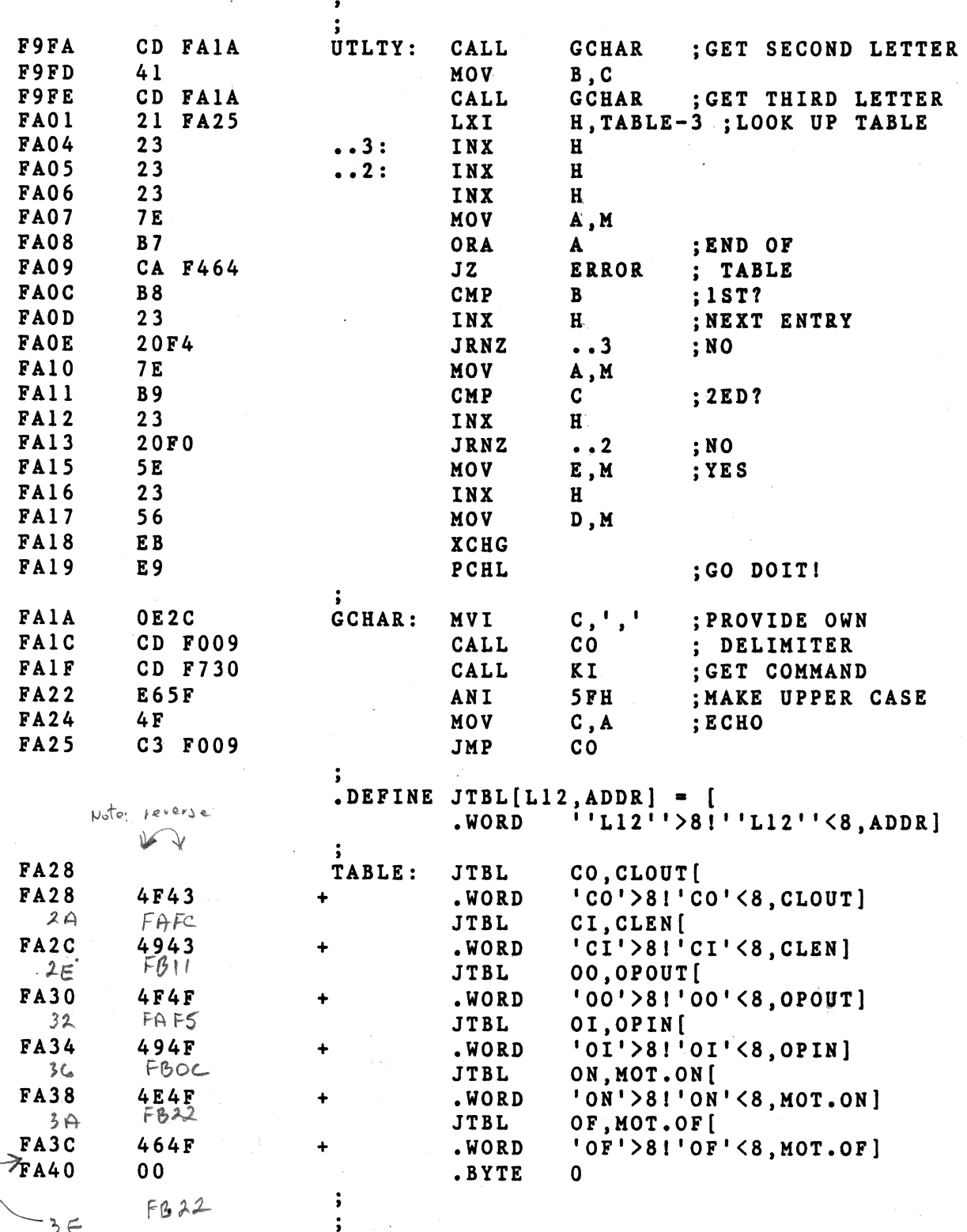

 $\mathcal{L}$ 

## PAGE 13

 $-12:00:00$ Extension routines for TDL "SYSTEM MONITOR SOARD".<br>FIXED BLOCK WRITE ROUTINE

 $\overline{y}$ 

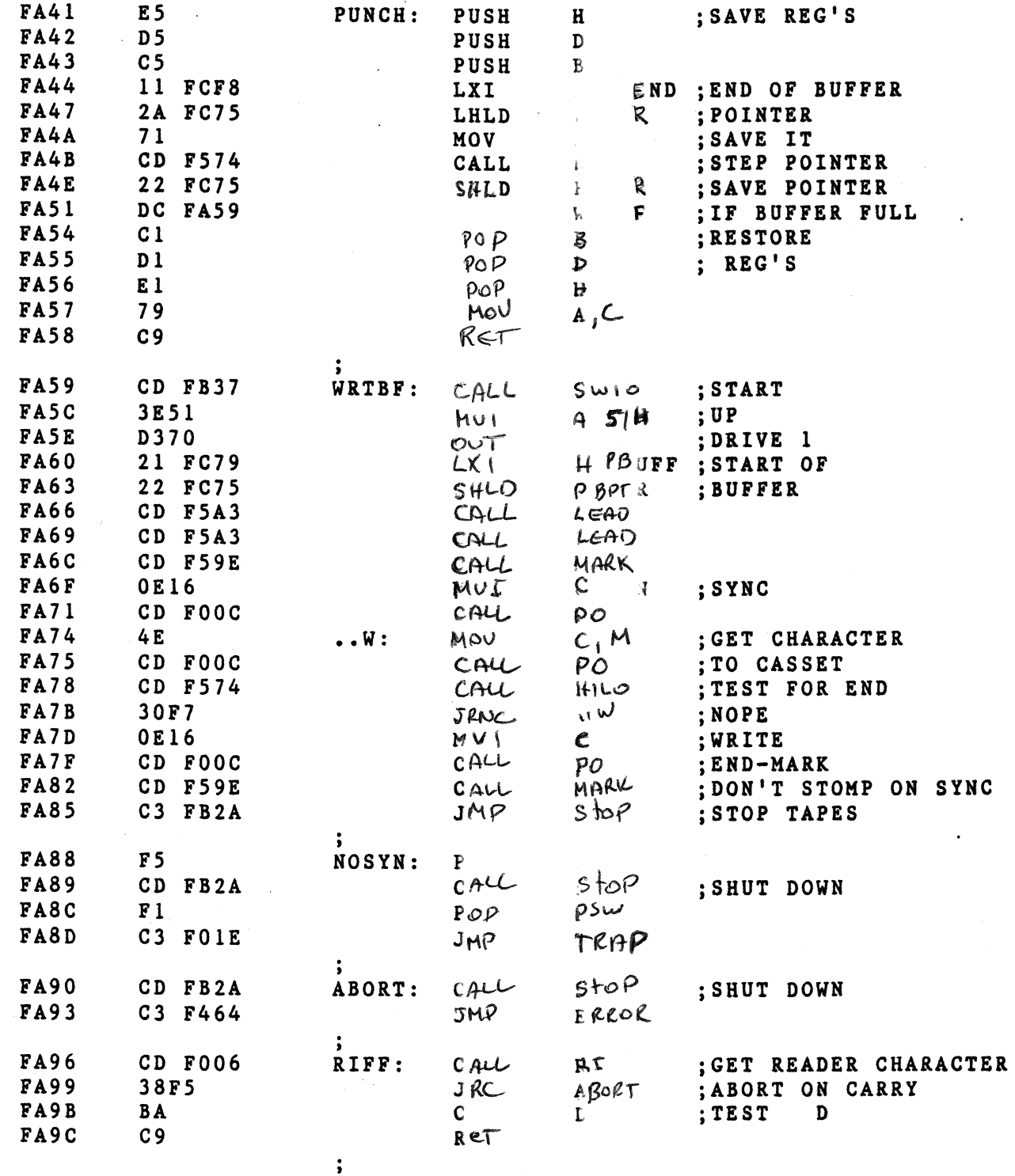

÷.

 $\sim$   $\lambda$ 

 $\lambda$ 

TDL Z80 RELOCATING/LINKING ASSEMBLER E12011-0300 PAGE 15 03/22/78 12:00:00 Extension routines for TDL "SYSTEM MONITOR BOARD". FIXED BLOCK READ ROUTIME

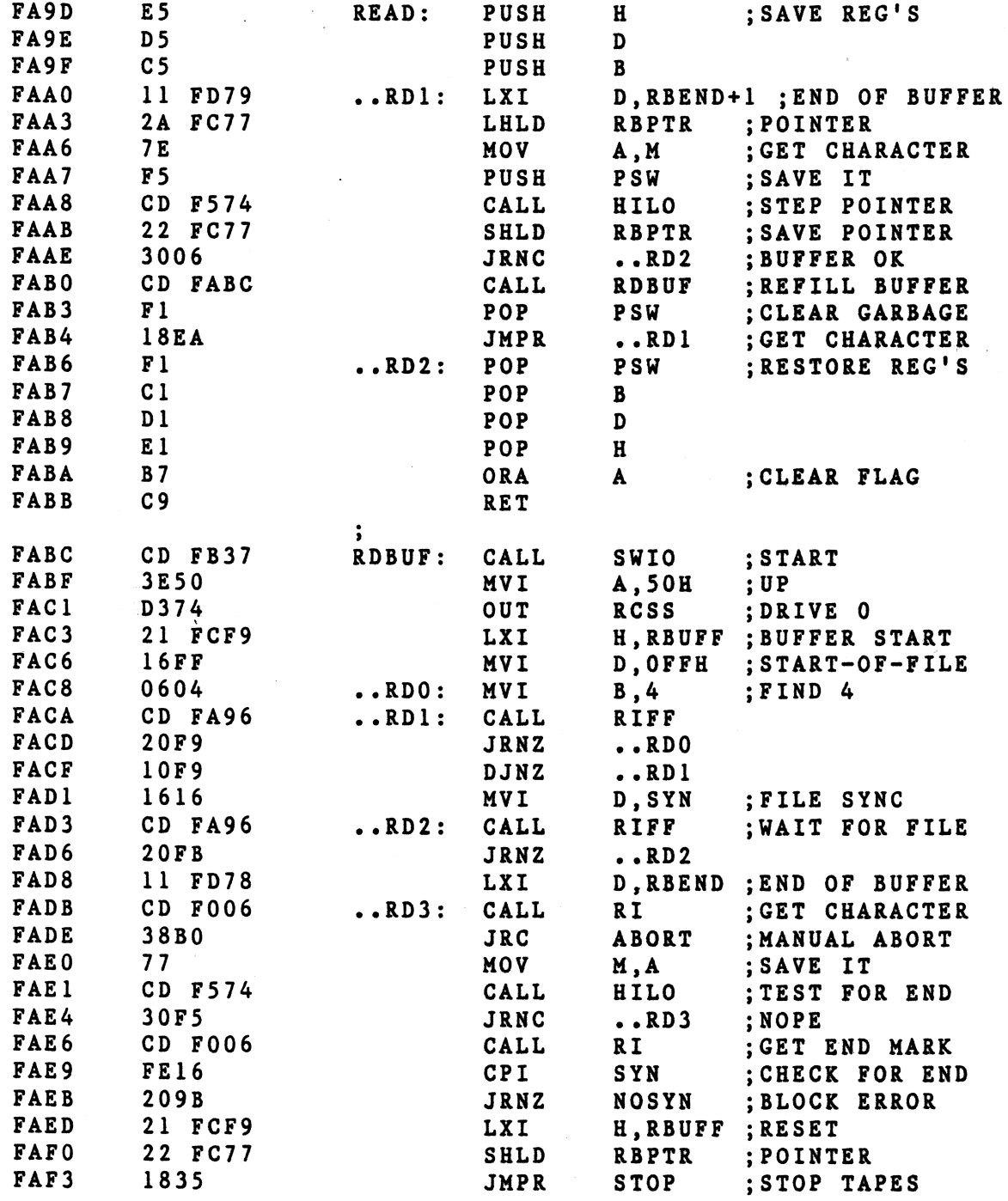

TDL Z80 RELOCATING/LINKING ASSEMBLER E12011-0300<br>03/22/78 12:00:00<br>Extension routines for TDL "SYSTEM MONITOR BOARD".<br>UTILITY AND SUPPORT ROUTINES

 $\sim 10^7$ 

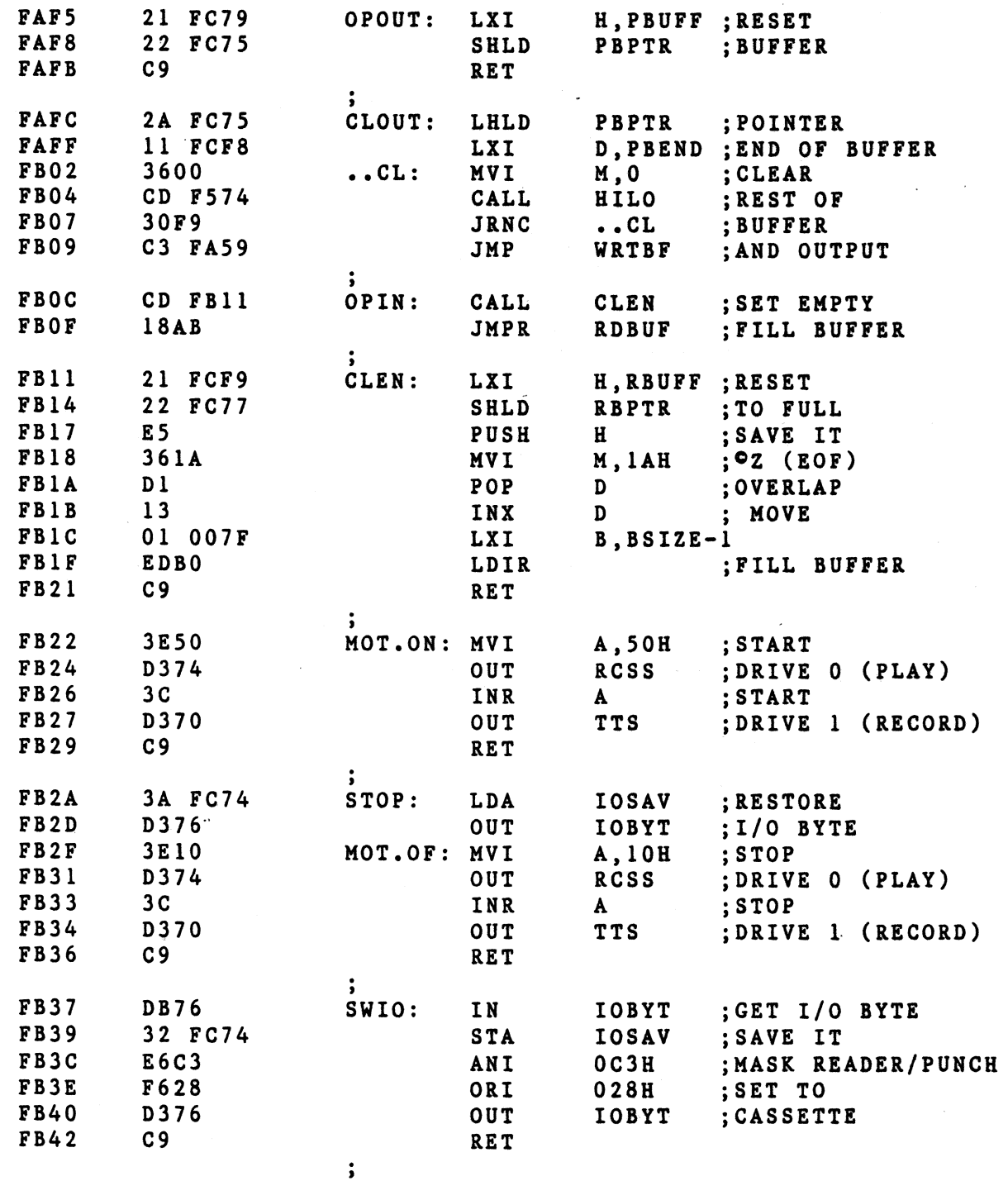

 $\bar{\nu}$ 

TDL Z80 RELOCATING/LINKING ASSEMBLER E12011-0300  $03/22/78$  12:00:00 Extension routines for TDL "SYSTEM MONITOR BOARD". BYTE MOVER ROUTINE FOR ZAPPLE

 $\cdot$ 

 $\cdot$ 

 $\ddot{\cdot}$ 

Ŵ

 $\mathcal{Z}$ 

 $\mathcal{L}$ 

### WRITTEN BY JOHN MONTAGNA

; THIS ROUTINE WILL PROGRAM A BYTE SAVER ; ADDRESSED AT LOCATION 'BASE'. A PROM ; NUMBER (0-7) IS REQUIRED ALONG WITH A DATA ; PICK UP ADDRESS. THIS ROUTINE ASSUMES 1K ROMS.

; \*NOTE: ANY UNUSED PORTION OF THE IK BLOCK SHOULD ; BE FILLED WITH 'FF' USING THE FILL COMMAND.

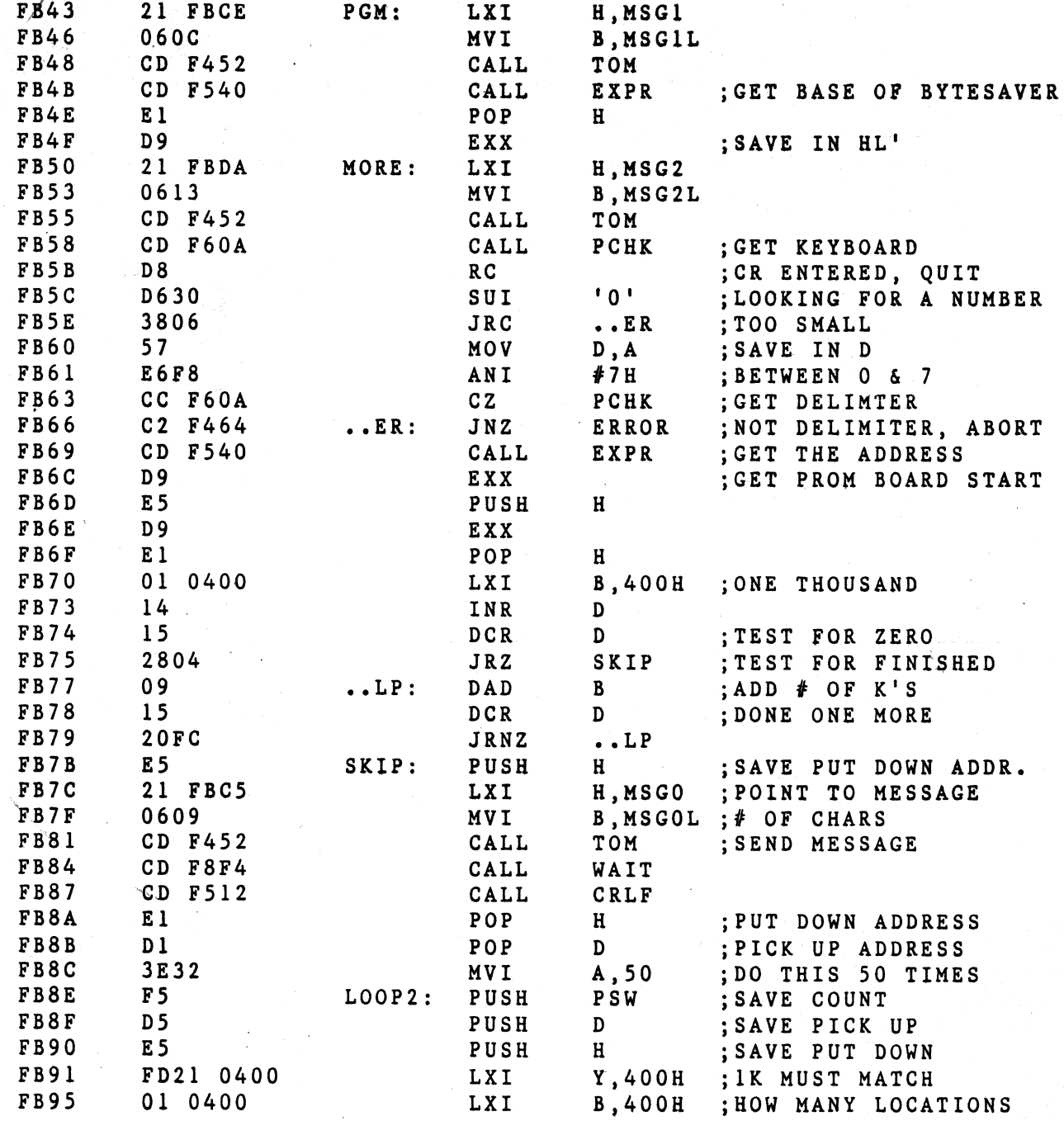

PAGE 17

TDL Z80 RELOCATING/LINKING ASSEMBLER E12011-0300 03/22/78 12:00:00 Extension routines for TDL "SYSTEM MONITOR BOARD".<br>BYTE MOVER ROUTINE FOR ZAPPLE

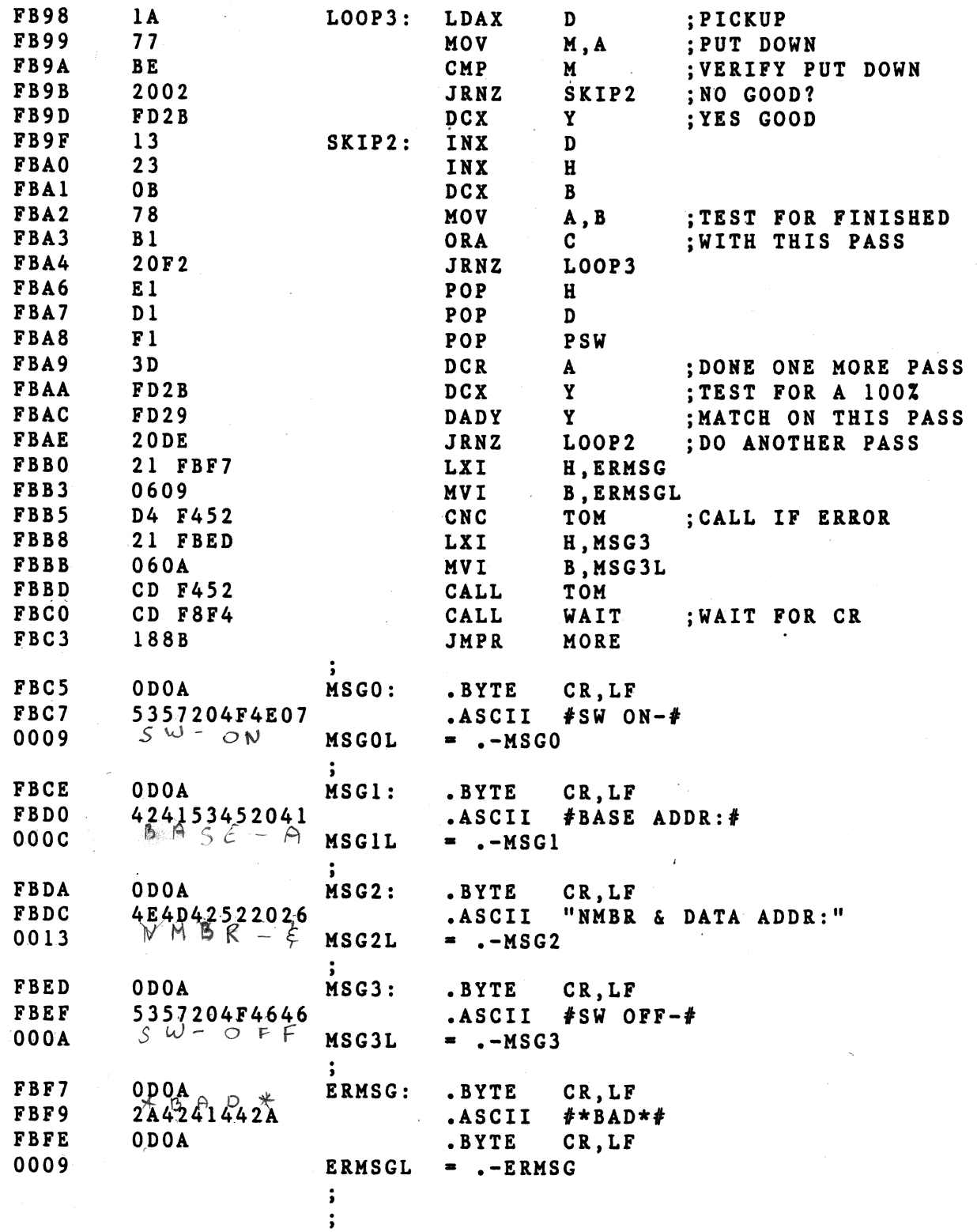

PAGE 18

TDL Z80 RELOCATING/LINKING ASSEMBLER E12011-0300 03/22/78 12:00:00 Extension routines for TDL "SYSTEM MONITOR BOARD". READ/WRITE (RAM) STORAGE DEFINITIONS

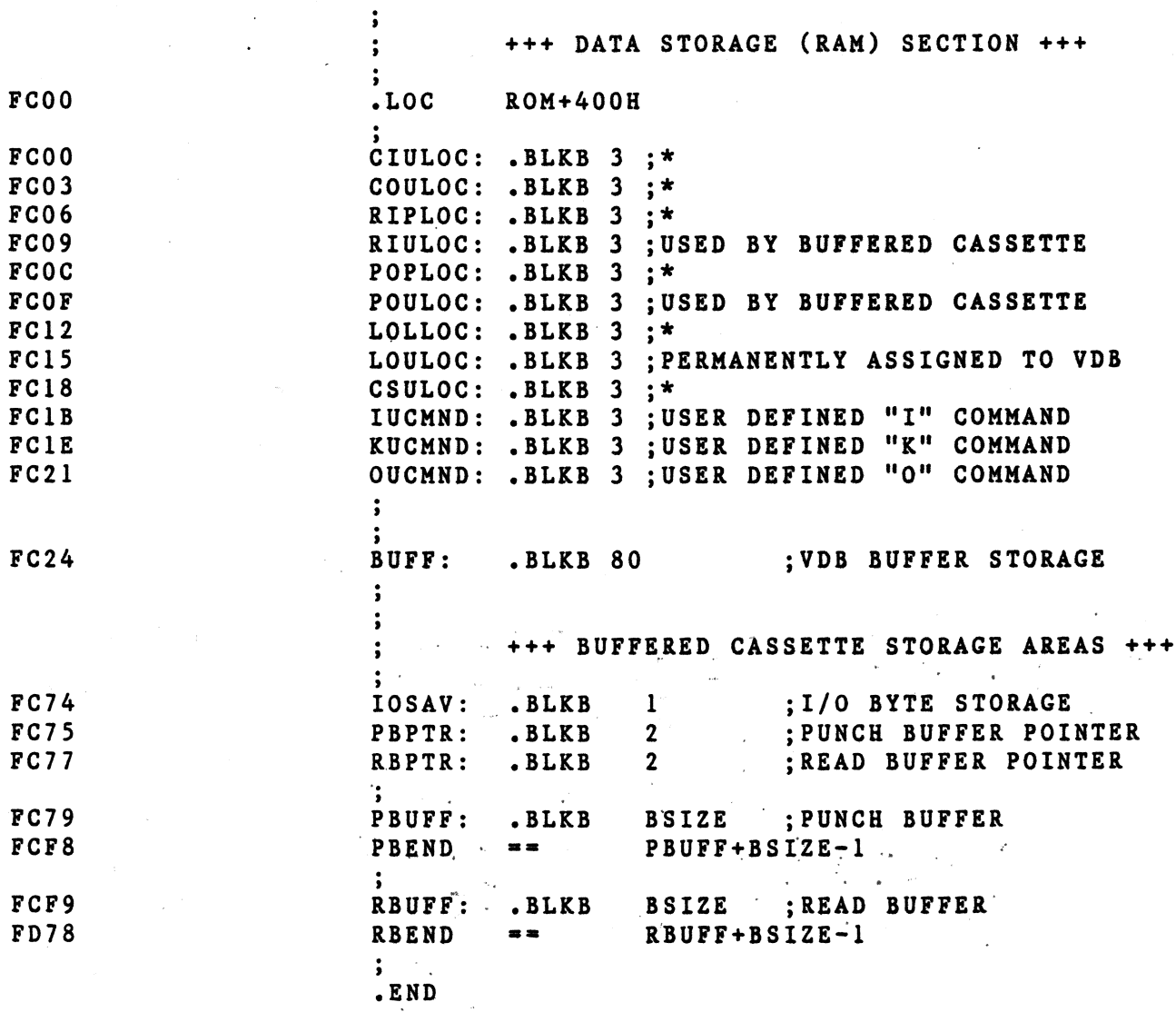

 $\mathcal{L}$ 

 $\sim 10^{-1}$ 

TDL Z80 RELOCATING/LINKING ASSEMBLER E12011-0300 03/22/78 12:00:00 Extension routines for TDL "SYSTEM MONITOR BOARD". +++++ SYMBOL TABLE +++++

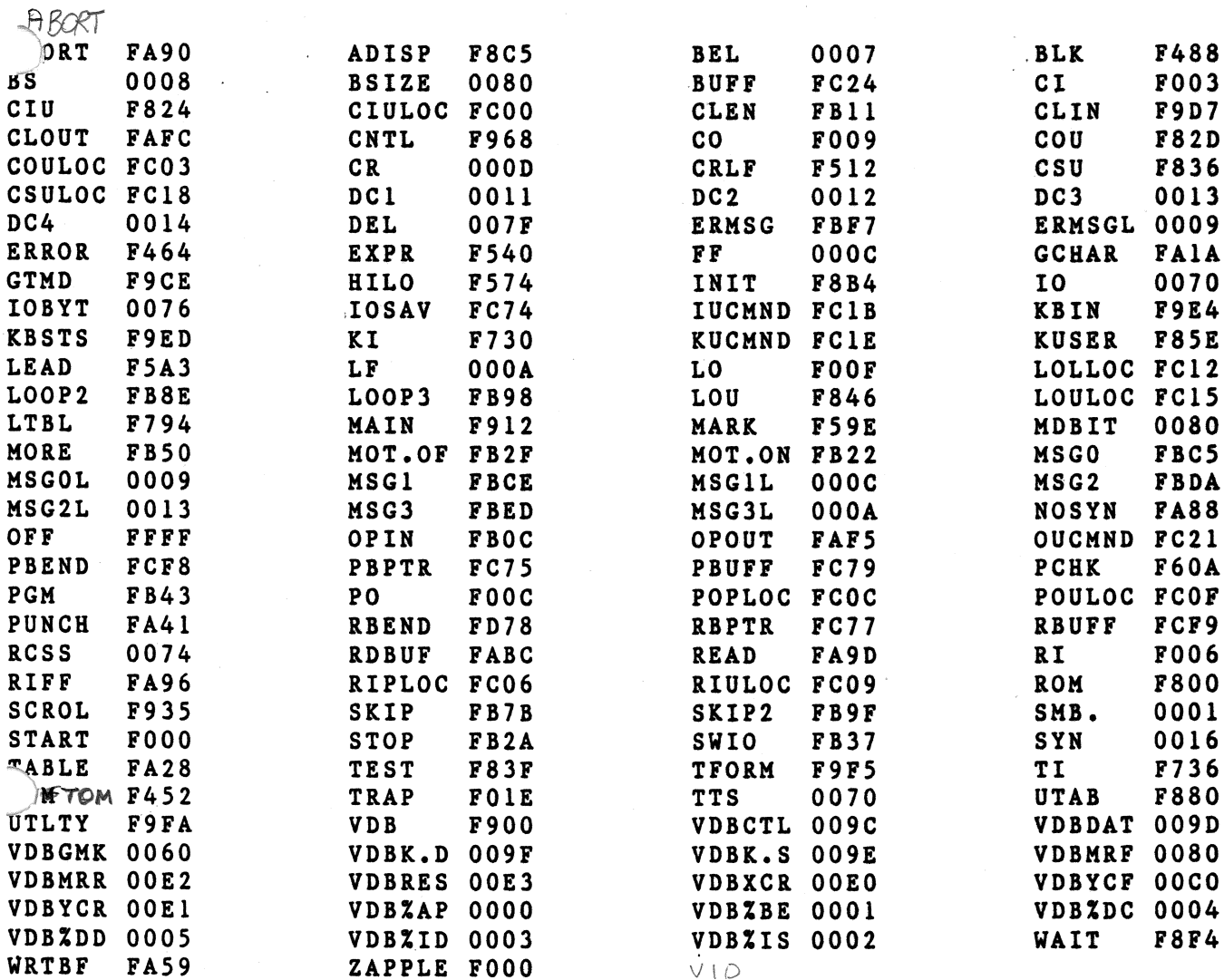

 $\blacksquare$ 

# 5MB2 Parts List

 $\mathcal{A}^{\mathcal{A}}$ 

Quantity Description.

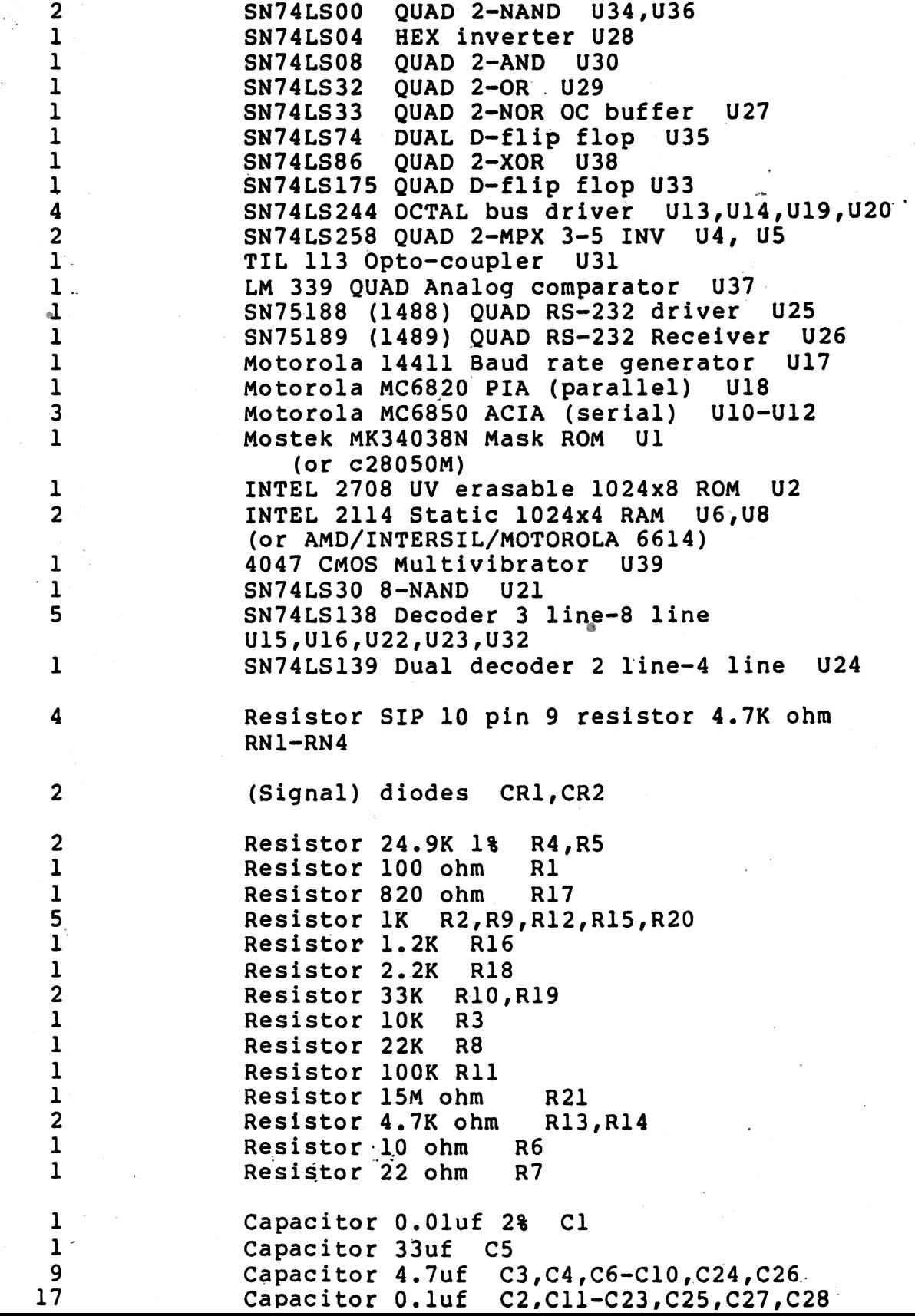

 $\overline{\phantom{a}}$ 

 $\sim 100$  $\tau_{\rm eff}$ 

 $\sim$   $\alpha$ 

# Miscellaneous

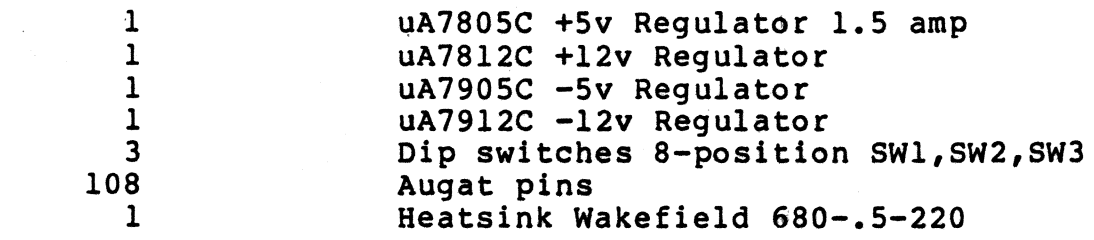

 $\mathcal{L}$ 

 $\sim$ 

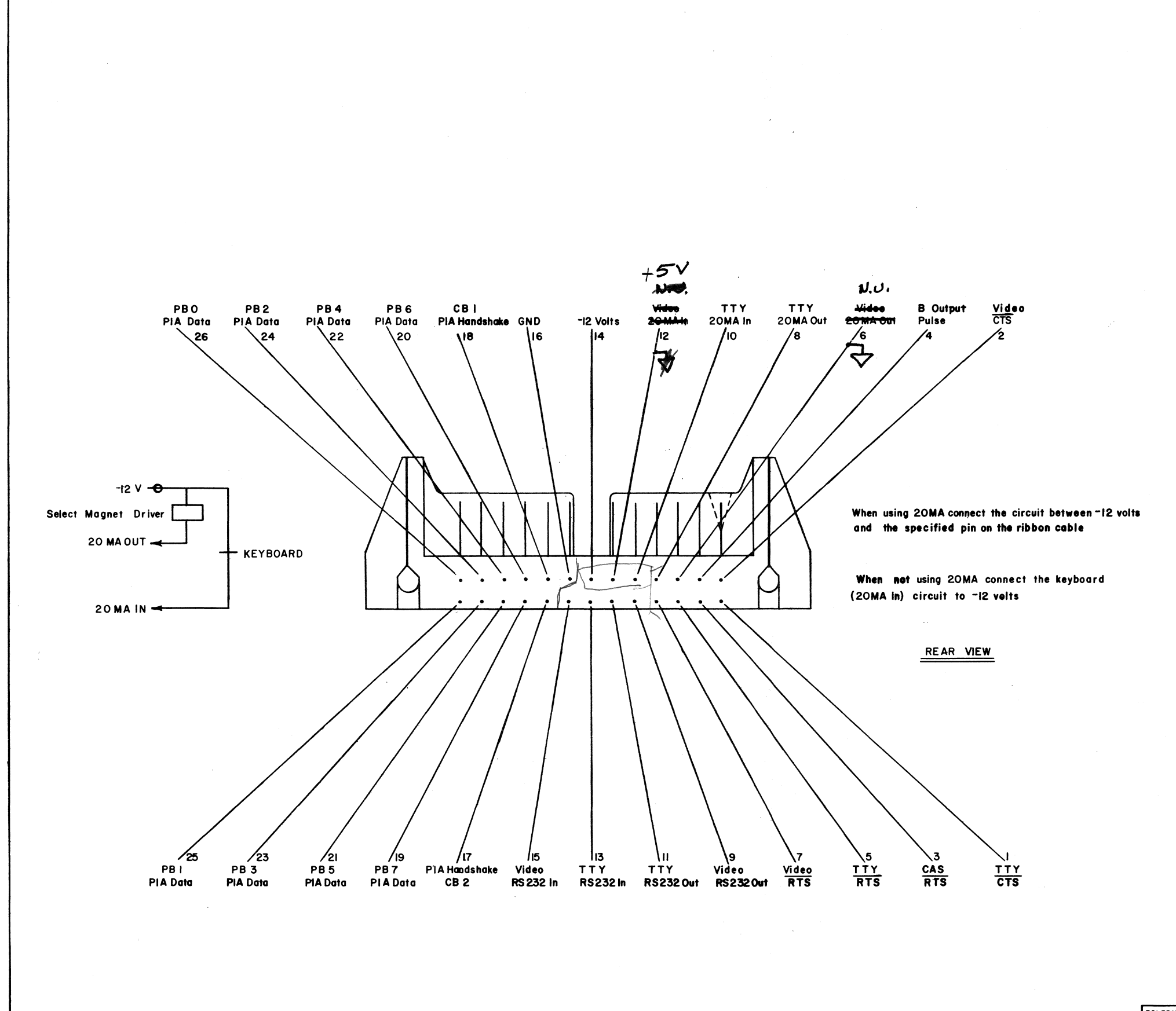

TOLERANCES UNLI<br>
OTHERWISE SPECI<br>
FRACTIONS DEC<br>  $\pm$ DRAWN BY SCALE: 3 **NEXT ASSY:** 

 $\bullet$ 

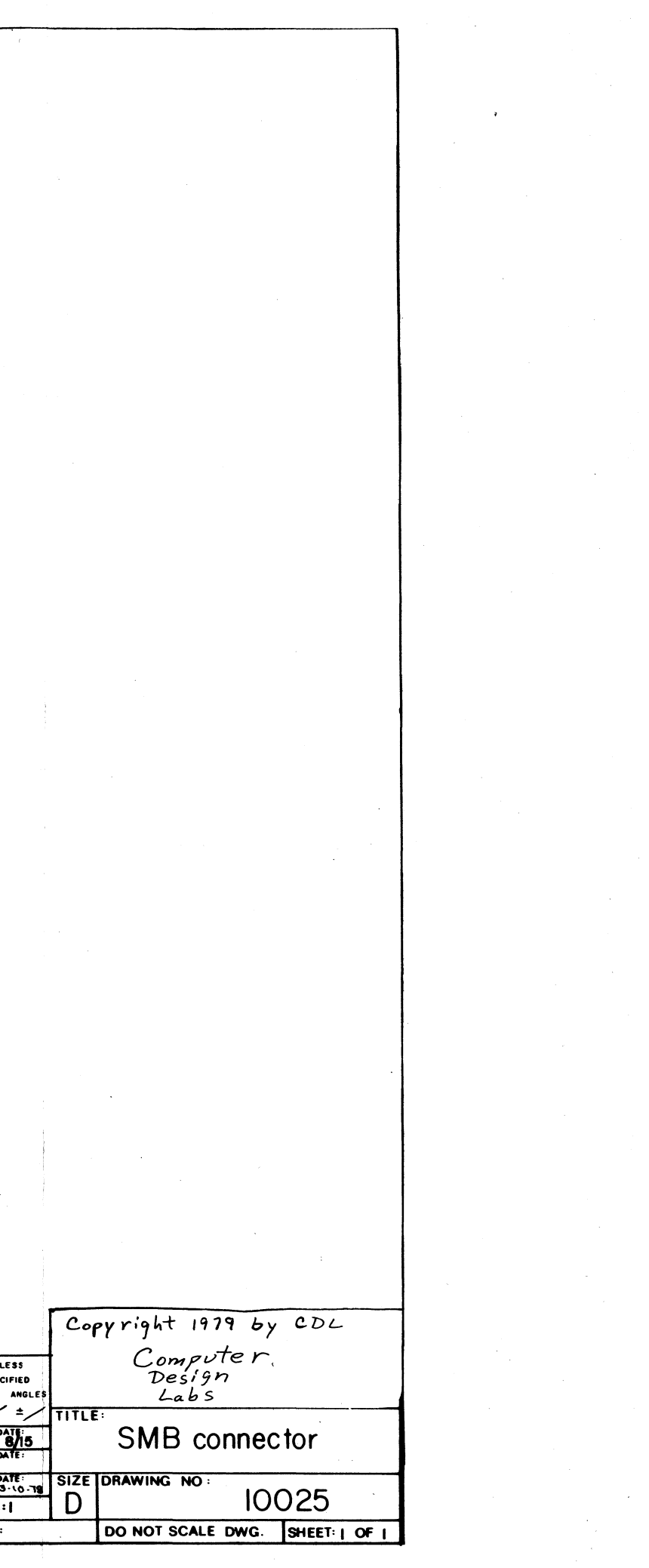

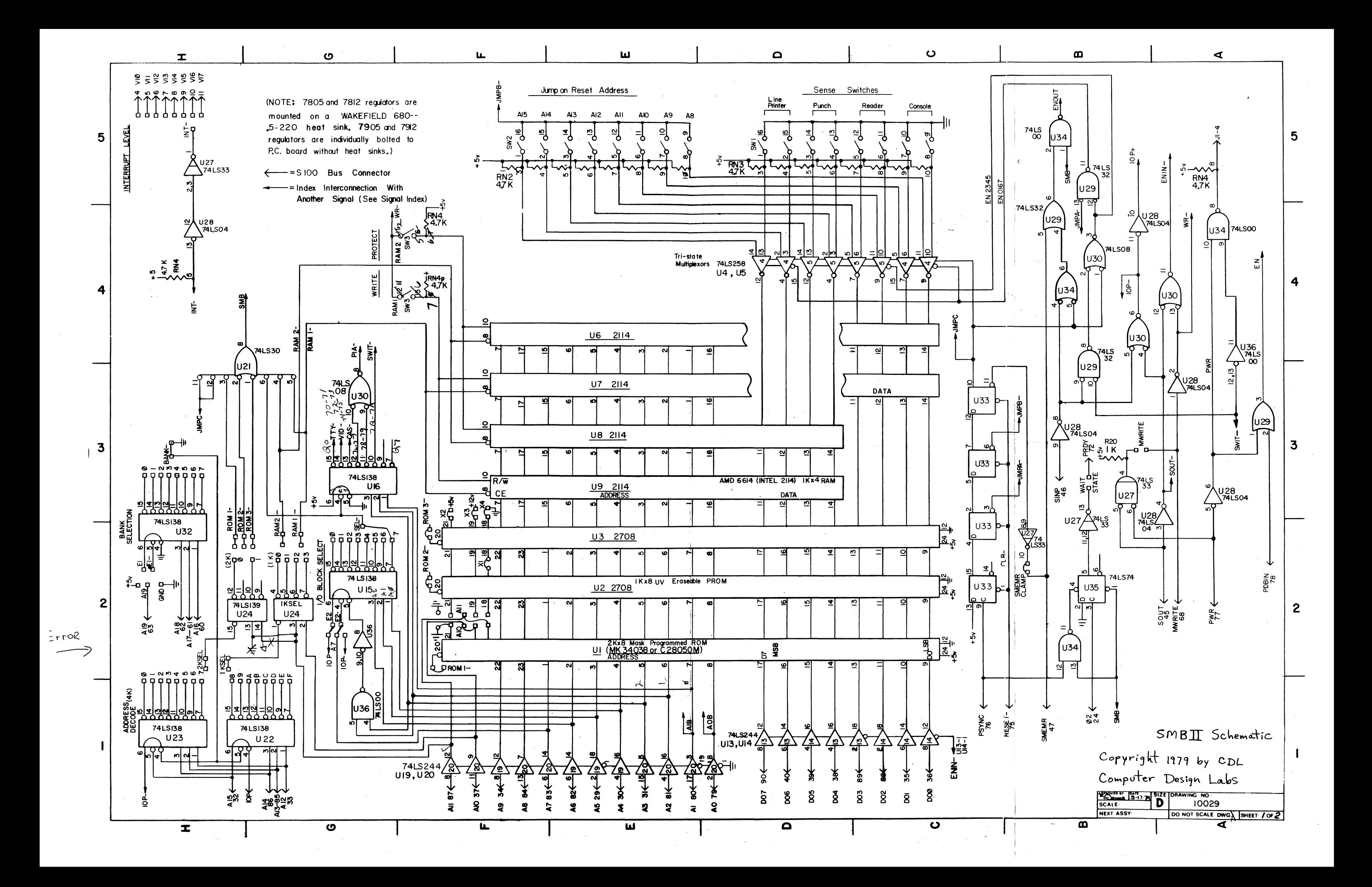

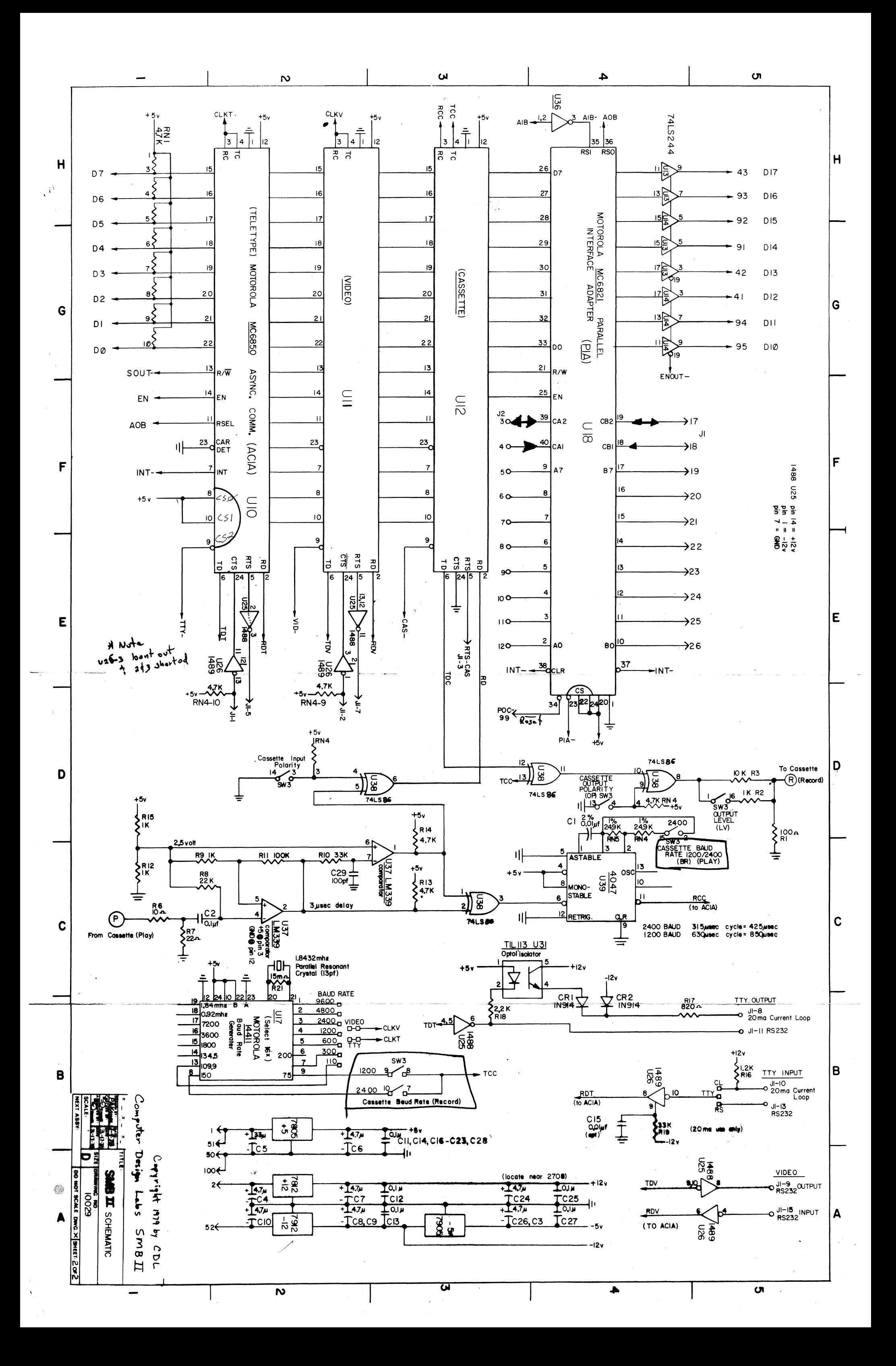